## **Versionshinweise zu Sun GlassFish Communications Server 2.0**

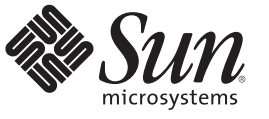

Sun Microsystems, Inc. 4150 Network Circle Santa Clara, CA 95054 U.S.A.

Teilenr.: 821–1047–10 Oktober 2009

Copyright 2009 Sun Microsystems, Inc. 4150 Network Circle, Santa Clara, CA 95054 U.S.A. Alle Rechte vorbehalten.

Sun Microsystems, Inc. hat Rechte in Bezug auf geistiges Eigentum an der Technologie, die in dem in diesem Dokument beschriebenen Produkt enthalten ist. Im Besonderen und ohne Einschränkung umfassen diese Ansprüche in Bezug auf geistiges Eigentum eines oder mehrere Patente und eines oder mehrere Patente oder Anwendungen mit laufendem Patent in den USA und in anderen Ländern.

Rechte der US-Regierung – Kommerzielle Software. Für bei der Regierung beschäftigte Benutzer gelten die Standardlizenzvereinbarung von Sun Microsystems, Inc. sowie die einschlägigen Bestimmungen des FAR und seiner Ergänzungen.

Dieses Lieferung schließt möglicherweise Materialien ein, die von Fremdanbietern entwickelt wurden.

Teile dieses Produkts können von Berkeley BSD Systems abgeleitet und durch die University of California lizenziert sein. UNIX ist eine eingetragene Marke in den Vereinigten Staaten und anderen Ländern und wird ausschließlich durch die X/Open Company Ltd. lizenziert.

Sun, Sun Microsystems, das Sun-Logo, das Solaris-Logo, das Java-Kaffeetassen-Logo, docs.sun.com, Java, Java und Solaris sind Marken oder eingetragene Marken von Sun Microsystems, Inc. oder dessen Tochterunternehmen in den USA und anderen Ländern. Sämtliche SPARC-Marken werden unter Lizenz verwendet und sind Marken oder eingetragene Marken von SPARC International Inc. in den Vereinigten Staaten und anderen Ländern. Produkte mit der SPARC-Marke basieren auf einer von Sun Microsystems Inc. entwickelten Architektur.

Die grafischen Benutzeroberflächen von OPEN LOOK und Sun<sup>TM</sup> wurden von Sun Microsystems Inc. für seine Benutzer und Lizenznehmer entwickelt. Sun erkennt die Pionierleistung von Xerox bei der Ausarbeitung und Entwicklung des Konzepts von visuellen oder grafischen Benutzeroberflächen für die Computerindustrie an. Sun ist Inhaber einer einfachen Lizenz von Xerox für die Xerox Graphical User Interface (grafische Benutzeroberfläche von Xerox). Mit dieser Lizenz werden auch die Sun-Lizenznehmer abgedeckt, die grafische OPEN LOOK-Benutzeroberflächen implementieren und sich ansonsten an die schriftlichen Sun-Lizenzvereinbarungen halten.

Produkte, die in dieser Veröffentlichung beschrieben sind, und die in diesem Handbuch enthaltenen Informationen unterliegen den Gesetzen der US-Exportkontrolle und können den Export- oder Importgesetzen anderer Länder unterliegen. Die Verwendung im Zusammenhang mit Nuklear-, Raketen-, chemischen und biologischen Waffen, im nuklear-maritimen Bereich oder durch in diesem Bereich tätige Endbenutzer, direkt oder indirekt, ist strengstens untersagt. Der Export oder Rückexport in Länder, die einem US-Embargo unterliegen, oder an Personen und Körperschaften, die auf der US-Exportausschlussliste stehen, einschließlich (jedoch nicht beschränkt auf) der Liste nicht zulässiger Personen und speziell ausgewiesener Staatsangehöriger, ist strengstens untersagt.

DIE DOKUMENTATION WIRD "AS IS" BEREITGESTELLT, UND JEGLICHE AUSDRÜCKLICHE ODER IMPLIZITE BEDINGUNGEN, DARSTELLUNGEN UND HAFTUNG, EINSCHLIESSLICH JEGLICHER STILLSCHWEIGENDER HAFTUNG FÜR MARKTFÄHIGKEIT, EIGNUNG FÜR EINEN BESTIMMTEN ZWECK ODER NICHTÜBERTRETUNG WERDEN IM GESETZLICH ZULÄSSIGEN RAHMEN AUSDRÜCKLICH AUSGESCHLOSSEN.

# $\begin{bmatrix} 1 \\ 1 \\ 1 \end{bmatrix}$ **KAPITEL 1**

## Überblick

Sun GlassFishTM Communications Server fügt Funktionen der Servlet-Technologie des SIP (Session Initiation Protocol) zum Sun GlassFish Enterprise Server hinzu.

Sun GlassFish Communications Server steht kostenlos zur Entwicklung, Bereitstellung und Redistribution zur Verfügung. Wenn Sie als Kunde am Weitervertrieb interessiert, wenden Sie sich an den [Sun OEM-](http://www.sun.com/software/products/appsrvr/appsrvr_oem.html)Vertrieb, um eine Weitervertriebslizenz zu erhalten.

Sun GlassFish Communications Server ist ein einfach zu handhabender, schneller und in der Branche führender Anwendungsserver, der auf Java<sup>TM</sup> Platform, Enterprise Edition (Java EE) und SIP-Technologie basiert, und dient zur Entwicklung und Bereitstellung von Webanwendungen und Webdiensten. Sun GlassFish Communications Server ermöglicht das Erstellen von JSR 289–kompatiblen SIP-Anwendungen und konvergierten Anwendungen. Die Software bietet eine hohe Leistung sowie Clustererstellungs- und Hochverfügbarkeitsfunktionen für skalierbare Dienste, die auch bei Software- und Hardwarefehlern weiter ausgeführt werden.

- "Informationen über diese Versionshinweise" auf Seite 3
- ["Eingabehilfen" auf Seite 4](#page-3-0)
- ["Dokumentation zum Thema" auf Seite 4](#page-3-0)
- ["Problemmeldungen und Feedback" auf Seite 5](#page-4-0)
- ["Ihre Meinung ist gefragt" auf Seite 6](#page-5-0)
- ["Weitere Quellen von Sun" auf Seite 6](#page-5-0)

## **Informationen über diese Versionshinweise**

Diese Versionshinweise enthalten wichtige Informationen, die zum Zeitpunkt der Veröffentlichung von Sun GlassFish Communications Server 2.0 zur Verfügung standen. Hier werden Verbesserungen, bekannte Probleme und andere aktuelle Aspekte erläutert. Lesen Sie dieses Dokument, bevor Sie Communications Server 2.0 verwenden.

Die neueste Ausgabe dieser Versionshinweise wird auf der Webseite mit der Communications Server-Dokumentation bereitgestellt (<http://docs.sun.com/coll/1343.10>). Besuchen Sie

<span id="page-3-0"></span>diese Website vor der Installation und Konfiguration Ihrer Software und später regelmäßig, um stets die neuesten Versionshinweise und Produktdokumentationen verfügbar zu haben.

Diese Dokumentation nimmt Bezug auf URLs zu Produkten von Drittanbietern und bietet weitere relevante Informationen.

**Hinweis –** Sun ist nicht für die Verfügbarkeit der in diesem Dokument erwähnten Websites anderer Hersteller verantwortlich. Sun haftet nicht für den Inhalt oder Werbung auf diesen Websites oder für die auf diesen Websites angebotenen Produkte und Materialien. Sun übernimmt keine Verantwortung oder Haftung für tatsächliche oder angebliche Schäden oder Verluste, die im Zusammenhang mit den auf diesen Websites angebotenen Informationen, Waren oder Dienstleistungen entstanden sind.

## **Änderungsprotokoll der Versionshinweise**

In diesem Abschnitt werden die Änderungen aufgeführt, die nach der ersten Version des Produkts Sun GlassFish Communications Server in den Versionshinweisen vorgenommen wurden.

**TABELLE 1–1** Änderungsprotokoll der Versionshinweise

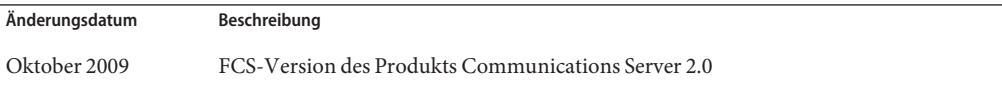

## **Eingabehilfen**

Um Eingabehilfen zu erhalten, die nach der Veröffentlichung dieses Dokuments auf den Markt gekommen sind, lesen Sie Abschnitt 508 der Produktbewertungen, die Sie bei Sun anfordern können, um zu ermitteln, welche Versionen am besten geeignet sind. Aktualisierte Versionen von Anwendungen befinden sich unter: [http://sun.com/software/javaenterprisesystem/](http://sun.com/software/javaenterprisesystem/get.html) [get.html](http://sun.com/software/javaenterprisesystem/get.html)

Informationen für das Engagement von Sun zur Optimierung der Zugänglichkeit finden Sie unter <http://sun.com/access>.

## **Dokumentation zum Thema**

**TABELLE 1–2** Bücher im Communications Server-Dokumentationssatz

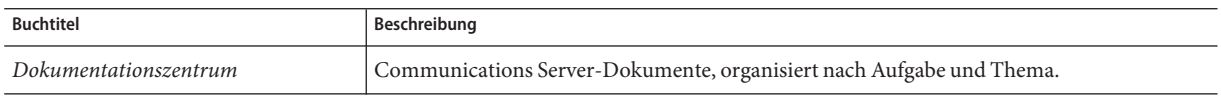

| <b>Buchtitel</b>                               | Beschreibung                                                                                                    |
|------------------------------------------------|----------------------------------------------------------------------------------------------------|
| Versionshinweise                               | Aktuelle Informationen zu Software und Dokumentation. Enthält eine umfassende,<br>tabellarische Zusammenfassung zu unterstützter Hardware, zum Betriebssystem, zu Java<br>Development Kit (JDK <sup>TM</sup> ) und Datenbanktreibern.                                                                                                    |
| Kurzreferenz                                   | Informationen zum Arbeiten mit dem Communications Server-Produkt.                                                                                                    |
| Installationshandbuch                          | Installation der Software und deren Komponenten.                                                                                                    |
| <b>Application Deployment Guide</b>            | Bereitstellen von Anwendungen und Anwendungskomponenten für Communications<br>Server. Umfasst Informationen zu den Bereitstellungsbeschreibungen.                                                                                                    |
| Entwicklerhandbuch                             | Erstellen und Bereitstellen von Anwendungen der Java Platform, Enterprise Edition (Java<br>EE-Plattform), die in Communications Server ausgeführt werden sollen und dem offenen<br>Java-Standardmodell für Java EE-Komponenten und APIs entsprechen. Enthält<br>Informationen zu Entwicklerwerkzeugen, Sicherheit, Debugging und Erstellung eines<br>Lebenszyklusmoduls. |
| Java EE 5-Lernprogramm                         | Verwenden der Java EE 5-Plattformtechnologien und APIs zum Entwickeln von Java<br>EE-Anwendungen.                                                                                                    |
| Java WSIT-Lernprogramm                         | Entwickeln von Webanwendungen unter Verwendung von WSIT (Web Service<br>Interoperability Technologies). Beschreibt, wie, wann und zu welchen Zwecken die<br>WSIT-Technologien sowie die Funktionen und Optionen verwendet werden sollen, die von<br>den verschiedenen Technologien unterstützt werden.                                                                   |
| Administrationshandbuch                        | Systemverwaltung für Communications Server, einschließlich Konfiguration, Überwachung,<br>Sicherheit, Ressourcenverwaltung und Verwaltung von Webdiensten.                                                                                                    |
| Hochverfügbarkeits-<br>Administrationshandbuch | Einrichten von Clustern, Arbeiten mit Knotenagenten und Verwenden von<br>Lastenausgleichen.                                                                                                    |
| Administrationsreferenz                        | Bearbeiten der Communications Server-Konfigurationsdatei domain. xml.                                                                                                    |
| Leistungsoptimierungshandbuch                  | Optimieren von Communications Server zur Verbesserung der Leistung.                                                                                                    |
| Referenzhandbuch                               | In Communications Server verfügbare Dienstprogrammbefehle; im Manpage-Stil<br>geschrieben. Enthält die Befehlszeilenschnittstelle asadmin.                                                                                                    |

<span id="page-4-0"></span>**TABELLE 1–2** Bücher im Communications Server-Dokumentationssatz *(Fortsetzung)*

## **Problemmeldungen und Feedback**

Wenn Sie Probleme mit Sun GlassFish Communications Server haben, wenden Sie sich auf einem der folgenden Wege an Sun:

- SailFin-Mailinglisten ([https://sailfin.dev.java.net/servlets/](https://sailfin.dev.java.net/servlets/ProjectMailingListList) [ProjectMailingListList](https://sailfin.dev.java.net/servlets/ProjectMailingListList)) - Eine Reihe von Mailinglisten der SailFin-Community zu verschiedenen Interessensgebieten.
- [Bug-Datenbank auf Java Developer Connection \(](http://developer.java.sun.com/servlet/SessionServlet?url=/developer/bugParade/index.jshtml)http://developer.java.sun.com/ [servlet/SessionServlet?url=/developer/bugParade/index.jshtml](http://developer.java.sun.com/servlet/SessionServlet?url=/developer/bugParade/index.jshtml)) - Zum Anzeigen oder Übermitteln von Bugs verwenden Sie die Java Developer Connection Bug Parade.
- <span id="page-5-0"></span>■ SailFin-Problem-Tracker (<https://sailfin.dev.java.net/servlets/ProjectIssues>)
- Java Technology Forums (<http://forum.java.sun.com/>) Ein interaktives Messageboard für den Informationsaustausch und für Fragen zu Java-Technologien und Programmiertechniken.
- Sun Software-Supportdienste (<http://www.sun.com/service/sunone/software>) Links zu Knowledge Base, Online Support Center und Product Tracker und zu Wartungsprogrammen und Support-Telefonnummern.
- Die auf Ihrem Wartungsvertrag angegebene Telefonnummer.

Damit wir Sie bestmöglich bei der Problembeseitigung unterstützen können, sollten Sie folgende Informationen zur Hand haben, wenn Sie unser Support-Team kontaktieren:

- Problembeschreibung einschließlich der Situation, in der das Problem auftritt, und dessen Auswirkungen auf den durchzuführenden Vorgang
- Gerätetyp, Version des Betriebssystems und Produktversion, einschließlich aller Patches und anderer Software, die sich auf das Problem auswirken
- Die einzelnen Schritte, die Sie durchgeführt haben, um das Problem zu reproduzieren
- Alle Fehlerprotokolle und Core-Dumps

## **Ihre Meinung ist gefragt**

Sun bemüht sich um eine stetige Verbesserung der Dokumentationen und ist deshalb an Ihrer Meinung und Ihren Anregungen interessiert.

Wenn Sie Anmerkungen übermitteln möchten, wechseln Sie zu <http://docs.sun.com> und klicken auf Feedback. Geben Sie auf dem Onlineformular den Namen und die Bestellnummer der Dokumentation an. Die Teilenummer ist eine sieben- bis neunstellige Zahl, die auf der Titelseite der Buches oder oben auf der Dokumentation angegeben ist. Der Titel des Buches ist beispielsweise *Sun GlassFishCommunications Server 2.0 Versionshinweise*, und die Teilenummer ist 820-4276.

## **Weitere Quellen von Sun**

Nützliche Informationen über Sun finden Sie unter den folgenden Adressen:

- [Communications Server-Produktinformationen \(](http://wwws.sun.com/software/products/appsrvr/home_appsrvr.html)http://wwws.sun.com/software/ [products/appsrvr/home\\_appsrvr.html](http://wwws.sun.com/software/products/appsrvr/home_appsrvr.html))
- Professional Services (<http://www.sun.com/service/sunps/sunone>)
- [Software-Produkte und -Service \(](http://www.sun.com/software)http://www.sun.com/software)
- Software-Supportdienste (<http://www.sun.com/service/sunone/software>)
- Support und Knowledge Base (<http://www.sun.com/service/support/software>)
- [Sun-Support- und Schulungsdienste \(](http://training.sun.com)http://training.sun.com)
- Consulting und Professional Services (<http://www.sun.com/service/sunps/sunone>)
- [Informationen für Entwickler \(](http://developers.sun.com)http://developers.sun.com)
- Sun Developer Support-Dienste (<http://www.sun.com/developers/support>)
- Softwareschulung (<http://www.sun.com/software/training>)
- Sun Software-Datenblätter (<http://wwws.sun.com/software>)
- [Sun Microsystems-Produktdokumentation \(](http://docs.sun.com/)http://docs.sun.com/)

## **KAPITEL 2** 2

## Info zu Sun GlassFish Communications Server 2.0

Communications Server &; ist ein mit der Java EE 5-Plattform kompatibler Server für die Entwicklung und Bereitstellung von Web-, SIP- und konvergierten Anwendungen und auf Java-Technologie basierenden Webservices in großen Produktionsumgebungen.

Dieses Kapitel hat folgenden Inhalt:

- "Funktionen von Sun GlassFish Communications Server" auf Seite 9
- ["Hardware- und Softwareanforderungen" auf Seite 12](#page-11-0)
- ["Verwenden des Update-Centers" auf Seite 19](#page-18-0)

## **Funktionen von Sun GlassFish Communications Server**

Communications Server unterstützt nicht nur die bei Sun GlassFish Enterprise Server verfügbaren Funktionen, sondern bietet auch eine Vielzahl neuer Funktionen, die hier aufgeführt werden. Die Funktionen von Sun GlassFish Enterprise Server werden in den zugehörigen Versionshinweisen aufgeführt.

- **JSR 289-kompatibel**: Communications Server beinhaltet einen SIP-Stapel, der mit RFCs 3261, 3262, 3265, 3311, 3515, 3903 usw. kompatibel ist. Er zeigt darüber hinaus die durch JSR 289 definierten SIP-Servlets-Java-APIs.
- **Upgrade**: Communications Server unterstützt Upgrades von Communications Server 1.5 bis Communications Server 2.0.
- **Konvergierte SIP- und HTTP-Sitzungen**: Communications Server unterstützt konvergierte HTTP- und SIP-Sitzungsfunktionalitäten, wie durch JSR 289 definiert.
- **Unterstützung von DCR Plug-In:** Communications Server unterstützt die Konfiguration von datenorientierten Regeln unter Verwendung eines Plug-Ins in Form einer Java-Klasse.
- **Überlastungsschutz**: Communications Server unterstützt CPU-basierten und speicherbasierten Überlastungsschutz.
- **SIP-Sitzungsreplikation**: Communications Server bietet zuverlässiges Failover von SIP-Sitzungen.
- **Laufendes Upgrade**: Communications Server unterstützt die Aktualisierung einer Anwendung oder des Servers bei minimalem Verlust von Diensten und Sitzungen.
- **Multi-Home-Unterstützung**: Communications Server unterstützt SIP-Kommunikation über zwei oder mehr verschiedene Teilnetze hinweg und bietet zahlreiche Netzwerkverbindungen innerhalb desselben Teilnetzes. Communications Server kann in einer Umgebung mit mehreren NICs verwendet werden.
- **Integrierter SIP-Servlet-Container**: Der SIP-Servlet-Container bietet folgende Funktionen:
	- Bereitstellung eines Netzwerks und Endpunkts zum Abhören von SIP-Anforderungen,
	- Bereitstellung einer Umgebung zum Hosten und Verwalten der Gültigkeitsdauer von SIP-Servlets.

Der SIP-Servlet-Container arbeitet mit dem Webcontainer zusammen, um Unterstützung für konvergierte Anwendungen zu bieten, wie durch die SIP-Servlet-API-Spezifikation (SSA) definiert.

- **Einfache Administration**: Communications Server ermöglicht eine einfache Administration des SIP-Containers und der bereitgestellten SIP-Anwendungen unter Verwendung von CLI und GUI.
- **Sicherheit**: Digest-Authentifizierung wird sowohl für HTTP- als auch SIP-Protokolle unterstützt. P-Asserted-Identity wird für SIP-Protokolle unterstützt. Der SIP-Container unterstützt SIPS über TLS.
- **Konvergierter Lastenausgleich**: Der konvergierte Lastenausgleich (Converged Load Balancer, CLB) ist eine Softwarekomponente für den Lastenausgleich, die eine hohe Verfügbarkeit konvergierter Anwendungen ermöglicht, indem sie die Anwendungsanforderungen in einem Cluster von Serverinstanzen verteilt. CLB bietet folgende Funktionen:
	- Weiterleitung von SIP(S)- und HTTP(S)-Anforderungen an ein Cluster von Serverinstanzen.
	- Lastenausgleich von Anforderungen unter Verwendung konsistenter Hashing-/Round-Robin-Richtlinien.
	- Aktivierung und Deaktivierung von Serverinstanzen in einem Cluster.
	- Überprüfung des Zustands von Serverinstanzen.
- **Unterstützung der Bereitstellung von SIP- und konvergierten Anwendungen**: Communications Server unterstützt die Bereitstellung reiner SIP-Anwendungen und konvergierter Anwendungen unter Verwendung des Erweiterungsmodul-Mechanismus in GlassFish. Des Weiteren wird sun-sip.xml als Sun-spezifische Bereitstellungsbeschreibung für SIP-Anwendungen unterstützt.
- **NetBeans-Tooling**: Communications Server unterstützt auf JSR 289 basierende SIP-Servlet-Anwendungen auf der Grundlage von NetBeans 6.0. Ein einfacher SIP-Client kann unter Verwendung des Testagenten zum Testen von SIP-Servlets erstellt werden. Dieses Plug-In ist verfügbar unter as-install-dir/lib/tools.
- **Bereitstellung des Anwendungs-Routers**: Communications Server unterstützt Hot Deployment von Anwendungs-Router-Archiven (JAR-Dateien) unter Verwendung des Erweiterungsmodul-Mechanismus. Ein Anwendungs-Router, der für das Routing der Anforderungen einer einfachen alphabetischen Regel folgt, wird standardmäßig bereitgestellt.
- **Verpackung und Datei-Layout**: Communications Server wird als dateibasierte Installation geliefert.
- **Registrierung für Sun Connection** Sie können Sun Connection über das Installationsprogramm, die Benutzeroberfläche der Admin-Konsole oder das Update-Center fürregistrieren. ([http://www.sun.com/service/sunconnection/](http://www.sun.com/service/sunconnection/index.jsp) [index.jsp](http://www.sun.com/service/sunconnection/index.jsp)) Die Registrierung von Communications Server für Sun Connection bietet die folgenden Vorteile:
	- Patch-Informationen und Updates zur Problembehandlung
	- Screencasts und Lernprogramme
	- Neuheiten und Ereignisse
	- Support- und Schulungsangebote
- **Unterstützung für SuSe Linux 64–Bit**
- **Unterstützung für die Java EE 5-Plattform** Sun GlassFish Communications Server implementiert die Java EE 5-Spezifikation, um eine der besten Anwendungslaufzeiten für Enterprise-Anwendungen und -Webdienste der nächsten Generation bereitzustellen. Communications Server implementiert die folgenden Java EE-Standards:
	- Enterprise Java Beans 3.0
	- $IAXB2.0$
	- Java Persistence
	- Java Server Faces 1.2
	- Java Server Pages 2.1 (JSP 2.1)
	- Java Server Pages Standard Tag Library (JSTL) 1.2
	- Streaming API for XML (StAX)
	- Web Services Metadata
	- Java API for XML based Web Services 2.0 (JAX-WS 2.0)
	- Common Annotations for the Java Platform 1.0 (CAJ 1.0)
	- Java Servlet 2.5

Die vollständige Liste der Java EE 5-Plattformtechnologien ist weiter unten in diesen Versionshinweisen enthalten.

■ **Unterstützung für Web Services Interoperability Technologies (WSIT)** – Sun arbeitet eng mit Microsoft zusammen, um die Interoperabilität von Webservice-Technologien der Enterprise-Klasse sicherzustellen (z. B. Nachrichtenoptimierung, zuverlässiges Messaging und Sicherheit). Die ursprüngliche Version von WSIT ist das Ergebnis dieser Zusammenarbeit. WSIT ist eine Implementierung verschiedener Open Web-Dienstspezifikationen zur Unterstützung von Unternehmensfunktionen. Zusätzlich zu den genannten Technologien umfasst WSIT eine Bootstrapping- und

<span id="page-11-0"></span>Konfigurationstechnologie. Auf Grundlage der derzeit in die Java-Plattform integrierten XML-Basisunterstützung nutzt oder erweitert WSIT vorhandene Funktionen und fügt neue Unterstützung für interoperable Webdienste hinzu, z. B.:

- Bootstrapping und Konfiguration
- Technologie zur Nachrichtenoptimierung
- Technologie für zuverlässiges Messaging
- Sicherheitstechnologie
- **JBI-Unterstützung** JBI erweitert Java EE um Service Provider Interfaces (SPI) für die Business-Integration. Mit diesen SPI können Entwickler eine Java-Business-Integrationsumgebung für Spezifikationen wie WSCI, BPEL4WS und die W3C Choreography Working Group erstellen oder implementieren. Eine JBI-Bereitstellung wird direkt durch das Installationsprogramm von Communications Server installiert; in der Regel im Verzeichnis *as-install*/jbi. Dieses Verzeichnis enthält alle allgemeinen JAR-Dateien und Systemkomponenten für JBI, einschließlich eines lifecycle-Moduls, welches das JBI-Framework in der Communications Server JVM startet.
- **Nutzungsprofile** Jede Administrationsdomäne ist mit einem Nutzungsprofil verknüpft, in dem die Funktionen dieser Domäne angegeben sind. Communications Server bietet die folgenden Profile:
	- *Developer* Verwenden Sie dieses Profil, wenn Sie Ihre Domäne in einer Entwicklungsumgebung ausführen und Ihre Anwendungen Clustering-Funktionen (z. B. Lastenausgleich, Hochverfügbarkeit und Sitzungsreplikation) erfordern. Beachten Sie, dass der tatsächliche Name dieses Profils"developer"lautet (Groß-/Kleinschreibung wird beachtet).
	- *Cluster* Verwenden Sie dieses Profil, wenn Sie Cluster aus Anwendungsserverinstanzen erstellen möchten, die Skalierbarkeit und Hochverfügbarkeit für die bereitgestellten Java EE-Anwendungen bieten. Der Status der Anwendungen ist *im Speicher* persistent. Beachten Sie, dass der tatsächliche Name dieses Profils"cluster"lautet (Groß-/Kleinschreibung wird beachtet).
- **Open Source- und SailFin-Community**: Die SailFin ([http://](http://sailfin.dev.java.net) [sailfin.dev.java.net](http://sailfin.dev.java.net))-Community hat das Ziel, einen kostenlosen, kommerziellen Open Source-Kommunikationsserver zu entwickeln, der die neuesten Funktionen der Java EE 5-Plattform sowie verwandte Enterprise-Technologien implementiert.
- **Unterstützung für das Update-Center** Das Update-Center von Communications Server bietet automatisierte Communications Server-Updates und einen einfachen Zugriff auf zusätzliche Komponenten.

## **Hardware- und Softwareanforderungen**

In diesem Abschnitt sind die Anforderungen aufgelistet, die vor der Installation des Sun GlassFish Communications Server-Produkts erfüllt sein müssen.

["Unterstützte Plattformen" auf Seite 13](#page-12-0)

- <span id="page-12-0"></span>■ ["Wichtige Informationen zu Patches" auf Seite 14](#page-13-0)
- ["JDK-Version" auf Seite 14](#page-13-0)

#### **Unterstützte Plattformen**

In der folgenden Tabelle werden die Betriebssysteme aufgeführt, mit denen Sun GlassFish Communications Server kompatibel ist.

| Betriebssystem                                                            | Mindest-<br>Arbeitsspeicher | <b>Empfohlener</b><br>Arbeitsspeicher | Mindest-<br>festplatten-<br>speicher | Empfohlener<br>Festplatten-<br>speicher | <b>JVM</b>                                                      | Bereitstellungstyp |
|---------------------------------------------------------------------------|-----------------------------|---------------------------------------|--------------------------------------|-----------------------------------------|-----------------------------------------------------------------|--------------------|
| Sun Solaris 10<br>$(x86)$ (32-bit)                                        | 512 MB                      | 512 MB                                | 250 MB frei                          | 500 MB frei                             | J2SE 5.0 - 32<br>bit                                            | Produktion         |
| und $64$ -bit)                                                            |                             |                                       |                                      |                                         | Java SE 6 - 32<br>bit und 64 bit                                |                    |
| Sun Solaris 10<br>$(SPARC)(32-bit)$                                       | 512 MB                      | 512 MB                                | 250 MB frei                          | 500 MB frei                             | I2SE 5.0 - 32<br>bit                                            | Produktion         |
| und $64$ -bit)                                                            |                             |                                       |                                      |                                         | Java SE 6 - 32<br>bit und 64 bit                                |                    |
| Red Hat<br>Enterprise                                                     | 512 MB                      | $1$ GB                                | 250 MB frei                          | 500 MB frei                             | $J2SE 5.0 - 32$<br>bit                                          | Produktion         |
| Linux 3.0<br>Update $1, 4.0$<br>und 5.x<br>(32-bit und<br>$64$ -bit)      |                             |                                       |                                      |                                         | Java SE 6 - 32<br>bit und 64 bit                                |                    |
| <b>SUSE Linux</b><br>Enterprise<br>Server 10<br>(32-bit und<br>$64$ -bit) | 512 MB                      | $1$ GB                                | 250 MB frei                          | 500 MB frei                             | J2SE 5.0 - 32<br>bit<br><b>Java SE 6 - 32</b><br>bit und 64 bit | Produktion         |
| (SP1 und SP2)<br>werden<br>ebenfalls<br>unterstützt)                      |                             |                                       |                                      |                                         |                                                                 |                    |
| Windows XP                                                                | $1$ GB                      | 2 GB                                  | 500 MB frei                          | 1 GB frei                               | J2SE 5.0 - 32                                                   | Entwicklung        |
| Windows<br>Vista                                                          |                             |                                       |                                      |                                         | bit<br>Java SE 6 - 32                                           |                    |
| Windows<br>2008                                                           |                             |                                       |                                      |                                         | bit und 64 bit                                                  |                    |

**TABELLE 2–1** Unterstützte Betriebssysteme

| Betriebssystem             | Mindest-<br>Arbeitsspeicher | Empfohlener<br>Arbeitsspeicher | Mindest-<br>festplatten-<br>speicher | <b>Empfohlener</b><br>Festplatten-<br>speicher | <b>JVM</b>                       | Bereitstellungstyp |
|----------------------------|-----------------------------|--------------------------------|--------------------------------------|------------------------------------------------|----------------------------------|--------------------|
| Windows 7                  | $1$ GB                      | 2 GB                           | 500 MB frei                          | 1 GB frei                                      | J2SE 5.0 - 32<br>bit             | Entwicklung        |
|                            |                             |                                |                                      |                                                | Java SE 6 - 32<br>bit und 64 bit |                    |
| Macintosh<br>OS 10.4, 10.5 | 512 MB                      | $1$ GB                         | 250 MB frei                          | 500 MB frei                                    | $J2SE 5.0 - 32$<br>bit           | Entwicklung        |
|                            |                             |                                |                                      |                                                | Java SE 6 - 32<br>bit            |                    |
| OpenSolaris<br>2009.06     | 512 MB                      | $1$ GB                         | 250 MB frei                          | 500 MB frei                                    | J2SE 5.0 - 32<br>bit             | Entwicklung        |
|                            |                             |                                |                                      |                                                | Java SE 6 - 32<br>bit und 64 bit |                    |

<span id="page-13-0"></span>**TABELLE 2–1** Unterstützte Betriebssysteme *(Fortsetzung)*

Unter UNIXTM können Sie die Version Ihres Betriebssystems überprüfen, indem Sie den Befehl uname ausführen. Um den Festplattenspeicherplatz anzuzeigen, führen Sie den Befehl df aus.

**Hinweis –** Es wird empfohlen, anstelle von FAT oder FAT32 das Dateisystem NTFS zu verwenden, wenn Sie Communications Server auf einer Windows-Plattform ausführen.

## **Wichtige Informationen zu Patches**

#### **Patch-Anforderungen für Solaris**

Für Benutzer der Betriebssysteme Solaris 10 (x86 SPARC) wird empfohlen, das ?von Sun empfohlene Patch-Cluster" zu installieren. Dieses Patch-Cluster ist erhältlich unter ?Recommended and Security Patches" auf der Website SunSolve ([http://sunsolve.sun.com/](http://sunsolve.sun.com/pub-cgi/show.pl?target=patchpage) [pub-cgi/show.pl?target=patchpage](http://sunsolve.sun.com/pub-cgi/show.pl?target=patchpage)).

## **JDK-Version**

Die niedrigste (und zertifizierte) Version von JDK, die für Communications Server &; erforderlich ist, lautet **1.6.0\_7**.

## **So wechseln Sie zur unterstützten Java SE-Version**

Sie können durch Bearbeiten der Datei asenv zur unterstützten Java SE-Version wechseln, wie hier beschrieben.

- **Wenn dies noch nicht erfolgt ist, installieren Sie die neue Java SE-Version auf Ihrem System.** Java SE SDK kann von der Seite <http://java.sun.com/javase> **1**
- **Stoppen Sie die Communications Server-Domänen. 2**
- **Bearbeiten Sie die Datei** *as-install*/config/asenv.conf **(**asenv.bat **unterWindows), indem Sie den Wert für** AS\_JAVA **ändern, um auf das neue Java-Home-Verzeichnis zu verweisen: 3**
- **Ändern Sie in der Datei** *as-install*/samples/common.properties **die Zeile, die mit** com.sun.aas.javaRoot beginnt,**. sodass sie auf das neue Java-Basisverzeichnis verweist. 4**
- **Starten Sie Communications Server neu. 5**

#### **Ant-Version**

Ant-Version **1.6.5** ist in die SailFin JAR-Installation integriert. Zum Erstellen einer benutzerdefinierten Anwendungs-Router-Anwendung benötigen Sie Ant **1.7**, das sie separat herunterladen müssen.

## **JDBC-Treiber und -Datenbanken**

In Tabelle 2–2 sind Datenbanken und Treiber aufgeführt, welche die Java EE-Kompatibilitätsanforderungen erfüllen. Alle unterstützten Konfigurationen von Sun GlassFish Communications Server müssen mindestens eine Datenbank-/Treiberkombination aus dieser Tabelle enthalten, wie z. B. das Paket aus Java-DB-Datenbank und -Treiber. Darüber hinaus bietet Communications Server Unterstützung für JDBC-Konnektivität zu zusätzlichen DBMS mit entsprechendem JDBC-Treiber.

| JDBC-Treiberhersteller         | JDBC-Treibertyp | Unterstützte Datenbank-Server |
|--------------------------------|-----------------|-------------------------------|
| Derby-Netzwerkclient           | Type 4          | Derby 10.2                    |
| DataDirect 3.6. $x$ , 3.7. $x$ | Type 4          | Oracle 10g                    |
|                                |                 | Oracle 9i                     |
|                                |                 | Sybase ASE 12.5, 15           |
|                                |                 | MS SQL 2000, 2005             |
|                                |                 | DB <sub>2</sub> 9.1           |
|                                |                 | DB2 8.1, 8.2                  |
| MySQL Connector/J Driver 5.1.6 | Type 4          | MySQL 5.0                     |

**TABELLE 2–2** Java EE-kompatible JDBC-Treiber

| $I$ ABELLE $Z-Z$ Java EE-KOMpandie JDBC-Trender<br>JDBC-Treiberhersteller | (F01 isetzung)<br>JDBC-Treibertyp | Unterstützte Datenbank-Server |
|---------------------------------------------------------------------------|-----------------------------------|-------------------------------|
| Oracle 10g, 11g                                                           | Typ 4                             | Oracle 10g, 11g               |
|                                                                           |                                   | $-RAC$                        |
| PostGres                                                                  | Typ4                              | 8.2.x                         |

<span id="page-15-0"></span>**TABELLE 2–2** Java EE-kompatible JDBC-Treiber *(Fortsetzung)*

Im Allgemeinen unterstützt Communications Server alle JDBC-Treiber, die der Java EE-Spezifikation entsprechen.

#### **Versionen von Message Queue**

Für dateibasierte Installationen wird Message Queue 4.4 als Teil des Communications Server-Pakets mitgeliefert.

Der eingebettete Sun GlassFish Message Queue-Code, der als Bestandteil von Communications Server geliefert wird, wird üblicherweise nur an einer entsprechenden Version von Message Queue Broker getestet und zertifiziert. Das bedeutet, dass die Verwendung des gelieferten eingebetteten Message Queue-Codes zum Herstellen einer Verbindung mit einem Remote-Message Queue-Broker (ohne Verwaltung durch Communications Server), auf dem eine andere Version des Message Queue-Codes läuft, nicht unterstützt wird.

#### **Browser**

In diesem Abschnitt werden die Browser aufgelistet, die für Sun GlassFish Communications Server 2.0 unterstützt werden.

| <b>Browser</b>    | Version                 |
|-------------------|-------------------------|
| Mozilla           | 1.7.12                  |
| Internet Explorer | 6.0 Service Pack 2, 7.0 |
| Firefox           | 2.x, 3.x                |
| Safari            | 3.x, 4.x                |
| Netscape          | 8.0.4, 8.1, 9.0, 9.0.x  |

**TABELLE 2–3** UnterstützteWebbrowser

#### **Weitere Anforderungen**

Die folgenden weiteren Anforderungen müssen erfüllt sein, bevor die Software Sun GlassFish Communications Server installiert wird.

■ **Freier Speicherplatz:** Im temporären Verzeichnis müssen für die Installation von Sun GlassFish Communications Server mindestens 35 MB freier Speicherplatz vorhanden sein.

- **Deinstallationsprogramm verwenden:** Wenn Sie Communications Server deinstallieren müssen, ist es wichtig, dass Sie das Deinstallationsprogramm der Software verwenden. Wenn Sie die Deinstallation auf eine andere Art vornehmen, entstehen Probleme bei der Neuinstallation derselben bzw. einer neueren Version.
- **Freie Ports:** Es werden sieben freie Ports benötigt. Das Installationsprogramm ermittelt automatisch die verwendeten Ports und schlägt gegenwärtig nicht verwendete Ports für die Standarddomäne vor. Standardmäßig lauten die ursprünglichen Ports:
	- 8080 für HTTP, 8181 für HTTPS
	- 3700 für IIOP, 3820 für IIOP/SSL und 3920 für IIOP/SSL mit gegenseitiger Authentifzierung
	- 4848 (HTTP) für den Administrationsserver
	- 8686 (RMI) Port für reine JMX-Clients
- **Firewall beenden (Microsoft Windows)** Da die Firewall-Software standardmäßig alle Ports deaktiviert, müssen Sie die Software beenden, bevor Sie mit der Installation von Sun GlassFish Communications Server beginnen. Das Installationsprogramm muss feststellen können, welche Ports tatsächlich verfügbar sind.

## **APIs der Java EE 5-Plattform**

Sun GlassFish Communications Server 2.0 unterstützt die Java EE 5-Plattform. In der folgenden Tabelle sind die erweiterten APIs aufgelistet, die auf der Java EE 5-Plattform verfügbar sind.

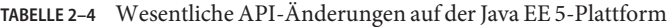

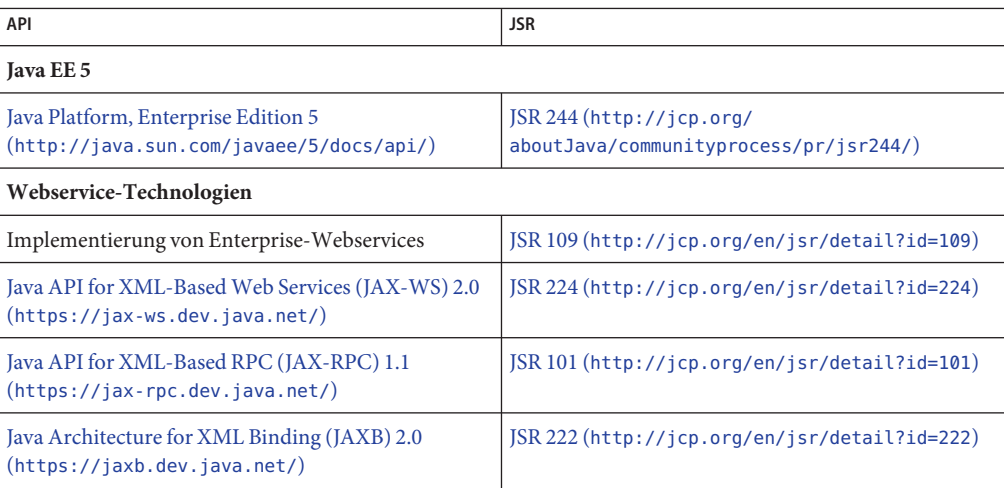

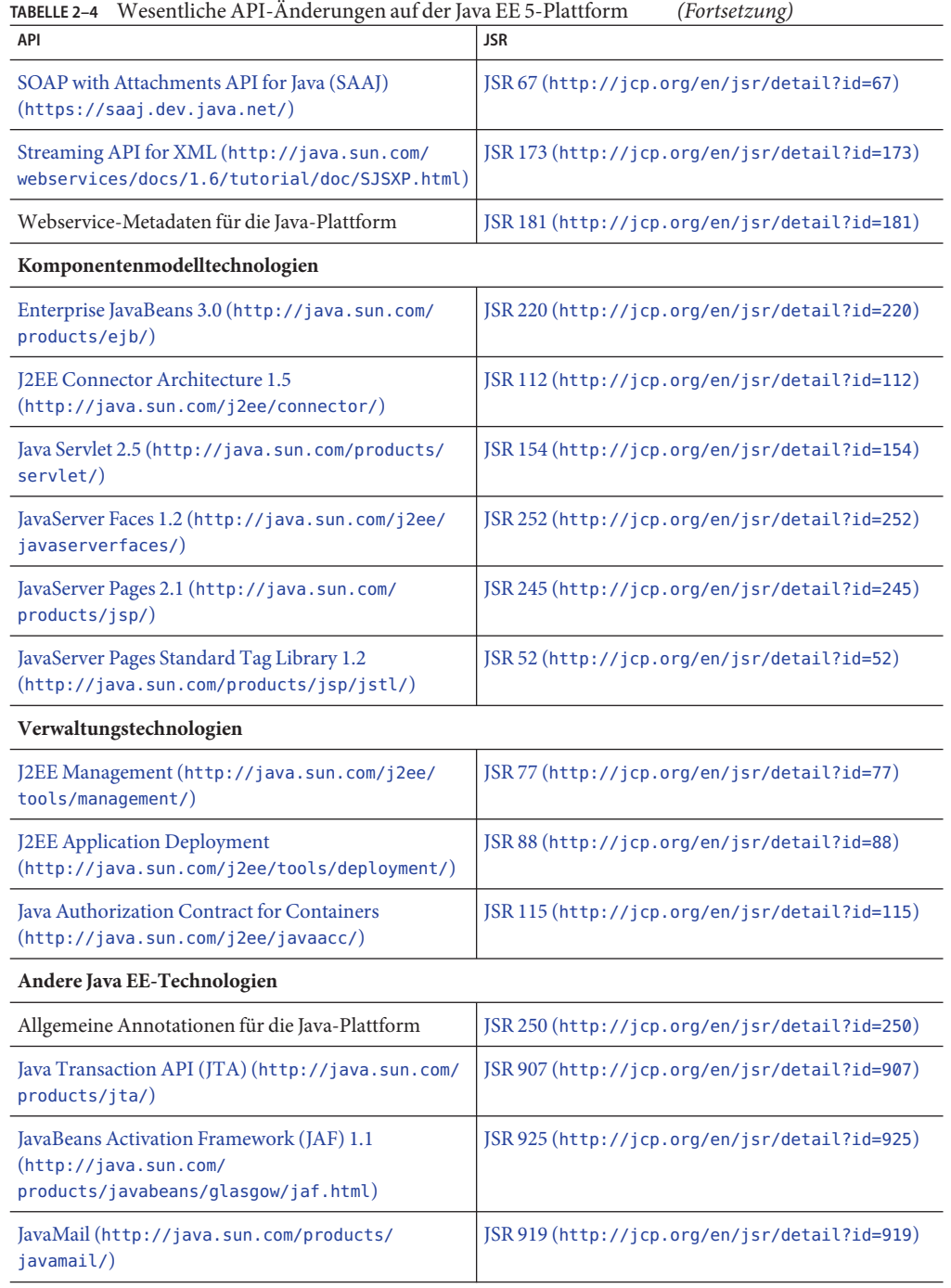

<span id="page-18-0"></span>

| IABELLE Z-4<br>Wesenthele APT-Aliderungen auf der Java EE 5-Plattionil<br>API | (For use zuny)<br><b>JSR</b>        |
|-------------------------------------------------------------------------------|-------------------------------------|
| Java Message Service API (http://java.sun.com/                                | JSR 914 (http://www.jcp.org/en/jsr/ |
| products/ims/                                                                 | detail?id=914)                      |
| Java Persistence API (http://java.sun.com/                                    | JSR 220 (http://www.jcp.org/en/jsr/ |
| j2ee/persistence/fag.html)                                                    | detail?id=220)                      |

**TABELLE 2–4** Wesentliche API-Änderungen auf der Java EE 5-Plattform *(Fortsetzung)*

## **Verwenden des Update-Centers**

Das Update-Center bietet automatisierte Communications Server-Updates sowie einen einfachen Zugang zu zusätzlichen Komponenten.

Wenn das Update-Center aktiviert ist, werden automatisierte Software-Updates durchgeführt. Bei diesem automatisierten Update-Prozess erfasst das Update-Center die folgenden Daten, um diese an Sun Microsystems (oder seinen Service-Provider) zu übermitteln:

- Eindeutige Installations-ID (GUID)
- IP-Adresse
- Informationen zum Betriebssystem (Name, Version, Architektur, Gebietsschema)
- JDK-Version
- Downloadinformationen zu Modulen (Modulname, Datum, Uhrzeit, Status, Downloadzeit, Anzahl von heruntergeladenen Bytes)

Es werden keine persönlich identifizierbaren Informationen nachverfolgt. Es werden keine persönlich identifizierbaren Informationen mit anderen Daten verknüpft oder für Reporting-Zwecke verwendet.

## ▼ **So verwenden Sie das Update-Center**

Um eine explizite Einwilligung für die automatisierten Updates sicherzustellen, ist das Update-Center standardmäßig deaktiviert. Zum Aktualisieren des Update-Centers für periodische Prüfungen und automatisierte Updates führen Sie die folgenden Schritte aus:

- **Starten Sie das Update-Center. 1**
	- Unter Unix: *as-install*/updatecenter/bin/updatetool
	- Unter Windows: *as-install*\updatecenter\bin\updatetool.bat
- **Wählen Sie die Registerkarte "Einstellungen". 2**
- **Ändern Sie im Fenster "Update-Planung" denWert im Dropdown-Listenfeld "Nach Updates suchen" von "Nie (Manuell)" in einen gewünschtenWert. Legen Sie z. B. tägliche oder wöchentliche Prüfungen fest. 3**

#### **Geben Sie den gewünschtenWochentag und die Uhrzeit für das Update an. 4**

## **Klicken Sie auf "Speichern", um die Änderungen zu speichern. 5**

Das Update-Center prüft nun gemäß dem festgelegten Zeitplan automatisch, ob Updates für SailFin- oder Communications Server-Komponenten verfügbar sind. Wenn ein Update verfügbar ist, wird das Update-Center gestartet, und Sie erhalten Informationen zur Komponente, die aktualisiert werden kann.

## **Weitere Informationen zurWSIT-Integration**

Detaillierte Informationen zum WSIT-Status finden Sie auf der Seite [WSIT Status Notes](https://wsit.dev.java.net/source/browse/*checkout*/wsit/wsit/status-notes/status-notes-1-0-1-FCS.html) ([https://wsit.dev.java.net/](https://wsit.dev.java.net/source/browse/*checkout*/wsit/wsit/status-notes/status-notes-1-0-1-FCS.html) [source/browse/\\*checkout\\*/wsit/wsit/status-notes/status-notes-1-0-1-FCS.html](https://wsit.dev.java.net/source/browse/*checkout*/wsit/wsit/status-notes/status-notes-1-0-1-FCS.html)) .

## **KAPITEL 3**

## Sun GlassFish Communications Server Bekannte Probleme und Einschränkungen

In diesem Kapitel werden bekannte Probleme und die zugehörigen Abhilfemaßnahmen für die Software &; Communications Server erläutert. Wenn für ein Problem keine spezielle Plattform angegeben ist, betrifft es alle Plattformen. Die hier gegebenen Informationen sind wie folgt unterteilt:

- "Administration von Communications Server" auf Seite 21
- ["Konvergierter Lastenausgleich" auf Seite 24](#page-23-0)
- ["Installation" auf Seite 24](#page-23-0)
- ["Sicherheit" auf Seite 25](#page-24-0)
- ["SIP-Container" auf Seite 26](#page-25-0)
- ["SIP-Sitzungsreplikation" auf Seite 29](#page-28-0)

## **Administration von Communications Server**

**Communications Server erkennt keine Probleme mit dem Heartbeat-Port eines Clusters (Problem 1967)**

## **Beschreibung**

Bei der Erstellung eines Clusters weist Communications Server einen zufälligen Heartbeat-Port zwischen 1026 und 45556 zu. Bei·default-cluster, dem von einer Communications Server-Installation erstellten Standard-Cluster, wird eine Zufallszahl zwischen 0 und 45556 gewählt. Bei der Cluster-Erstellung wird nicht präzise erkannt, ob der Heartbeat-Port bereits von einem anderen Dienst verwendet wird.

## **Lösung**

Wenn bei der automatisierten Cluster-Erstellungskonfiguration ein Heartbeat-Port gewählt wird, der im Konflikt zu einem anderen Dienst steht, der bereits diesen Port verwendet, aktualisieren Sie den Heartbeat-Port des Clusters in einen Port, der nicht vom System verwendet wird.

Um den Heartbeat-Port eines Clusters zu ändern, verwenden Sie den folgenden asadmin-Befehl:

asadmin set *Cluster-Name*.heartbeat-port= *neuePortNummer*

#### **Domänenerstellung stoppt auf NFS-Server, der 64-Bit-Linux ausführt (Problem 1961)**

#### **Beschreibung**

Der Befehl asadmin create-domain kann während des Versuchs, eine Domäne in einem von NFS eingehängten Dateisystem (Network File System, NFS = Netzwerkdateisystem) mit einem 64-Bit-Linux ausführenden NFS-Server zu erstellen, fehlschlagen.

#### **Lösung**

Keine bekannte Lösung.

#### **Hohe CPU-Auslastung bei keinem oder wenig Datenverkehr (Problem Nummer 1966)**

#### **Beschreibung**

Communications Server-Instanzen zeigen manchmal eine hohe CPU-Auslastung, selbst bei wenig oder keinem Datenverkehr, wenn der CPU-Überlastungsschutz aktiviert ist. Der Grund für dieses Problem ist der JDK-Fehler 6693490 ([http://bugs.sun.com/bugdatabase/](http://bugs.sun.com/bugdatabase/view_bug.do?bug_id=6693490) [view\\_bug.do?bug\\_id=6693490](http://bugs.sun.com/bugdatabase/view_bug.do?bug_id=6693490)). Dieser Fehler wurde in JDK 6 mit Update 18 behoben.

#### **Lösung**

Verwenden Sie JDK 6 mit Update 18 mit Communications Server.

## **Communications Server-Instanzen starten auch, wenn SIP/SIPS-Ports nicht gebunden sind (Problem Nummer 998)**

#### **Beschreibung**

Communications Server-Instanzen starten auch, wenn keine Verbindung zu einem SIP- oder SIPS-Port hergestellt werden kann.

#### **Lösung**

Stellen Sie vor dem Starten von Serverinstanzen sicher, dass Ports verfügbar sind. Überprüfen Sie die Protokolldateien (server.log), um sicherzugehen, dass während des Startvorgangs keine SIP-Container-Fehler oder -Ausnahmen aufgetreten sind.

**Communications Server verwendet die durch die Option** ––javahome **spezifizierte JDK nicht (Problem 789)**

## **Beschreibung**

Mit der Option ––javahome können Sie eine vorinstallierte Version von JDK anstatt der Standardversion für die Installation verwenden. Communications Server verwendet standardmäßig die JDK-Version aus *as-install*/jdk.

## **Lösung**

Die Variable AS\_JAVA in der Datei asenv.conf weist immer auf *as-install*/jdk hin. Wenn Sie eine andere JDK-Version verwenden möchten, aktualisieren Sie die Datei asenv.conf manuell und ändern Sie den Wert AS\_JAVA.

**Bei Verwendung von Java-Heap mit 3,5 GB starten Instanzen neu, während Datenverkehr stattfindet (Problem 1169)**

## **Beschreibung**

Wenn die Größe des JVM-Heap auf 3,5 GB eingestellt ist, schlagen Instanzen fehl und starten neu, wenn Sie Daten empfangen.

## **Lösung**

Stellen Sie sicher, dass die maximale JVM-Heapgröße auf 3,0 GB oder weniger eingestellt ist.

**Communications Server zeigt fälschlicherweise CPU-Auslastung an, wenn nur einer der Kerne eines Multikern-Systems verwendet wird (Problem 1344)**

## **Beschreibung**

Auf Solaris-Plattformen berechnet Communications Server die CPU-Auslastung basierend auf der Anzahl verfügbarer Prozessoren und der CPU-Auslastung pro Kern. Communications Server berücksichtigt jedoch den statischen Wert der Kernanzahl, nicht die Anzahl der Kerne, die von JVM genutzt werden.

## **Lösung**

Berechnen Sie den Schwellenwert der CPU neu, wenn Sie nicht alle Kerne des Computers verwenden.

## <span id="page-23-0"></span>**Konvergierter Lastenausgleich**

**Meldungen zu schwerwiegenden Fehlern in Protokollen aufgrund von dynamischer Rekonfiguration von konvergiertem Lastenausgleich nach Bereitstellung der Anwendung (Fehler 1161)**

## **Beschreibung**

Wenn Sie die Konfiguration des konvergierten Lastenausgleichs auf einem Ziel ändern und die Anwendungen auf diesem Ziel erneut bereitstellen, zeigen die Instanzprotokolle Meldungen zu schwerwiegenden Fehlern an.

#### **Lösung**

Diese Meldungen haben keinen Einfluss auf die Funktion des konvergierten Lastenausgleichs oder der Instanzen. Sie können diese Meldungen ignorieren.

**Wenn eine vollständige URI verwendet wird, wird der Parameter BEKey in der Kontakt-Kopfzeile nicht korrekt mit einer Escape-Sequenz versehen (Problem 1466)**

## **Beschreibung**

Wenn Sie einen konvergierten Lastenausgleich mit datenorientierten Regeln verwenden, die eine vollständige URI für den Parameter BEKey zurückgeben, wird der Parameter BEKey in der Kontakt-Kopfzeile nicht korrekt mit einer Escape-Sequenz versehen. Bei dem Zeichen ":" funktioniert die Eingabe einer Escape-Sequenz nicht korrekt, wie in RFC 3261 beschrieben.

#### **Lösung**

Keine bekannte Lösung.

## **Installation**

**Das dateibasierte Installationsprogramm von Communications Server installiert die Beispielanwendung Basic3pcc nicht (Fehler 6894932)**

#### **Beschreibung**

Das dateibasierte Installationsprogramm von Communications Server installiert die Beispielanwendung Basic3pcc nicht. Diese Anwendung ist im JAR-Installationsprogramm verfügbar.

#### **Lösung**

Keine bekannte Lösung.

## <span id="page-24-0"></span>**Communications Server-Installationsprogramm stürzt unter Linux ab (6739013)**

## **Beschreibung**

Dieses Problem ist auf Linux-Systemen aufgetreten, auf denen die Umgebungsvariable MALLOC CHECK auf 2 eingestellt ist.

## **Lösung**

Stellen Sie die Umgebungsvariable MALLOC\_CHECK\_ auf 0 ein. Führen Sie einen der folgenden Befehle aus:

■ Für die Bourne-Shell:

MALLOC CHECK =0; export MALLOC\_CHECK\_

■ Für die bash-Shell:

export MALLOC\_CHECK\_=0

■ Für die csh- und tcsh-Shells:

setenv MALLOC\_CHECK\_ 0

## **Installation mit 64-Bit-JDK schlägt fehl (Problem 6796171)**

## **Beschreibung**

Die Installation schlägt auf 64-Bit-Systemen fehl, auf denen ein 64-Bit-JDK installiert ist, da das Installationsprogramm auf das 64-Bit-JDK zugreifen möchte.

## **Lösung**

Wenn Sie Sun GlassFish Communications Server auf einem 64-Bit-System installieren, laden Sie das 32-Bit-JDK herunter, und verwenden Sie es zur Installation von Sun GlassFish Communications Server auf Ihrem 64-Bit-Rechner. Sie müssen dazu den folgenden Befehl verwenden: ./*Dateiname\_Distribution* —javahome *Pfad zum Speicherort des 32-Bit-JDKs*

Um nach der Installation sicherzustellen, dass Sun GlassFish Communications Server ein 64-Bit-JDK verwendet, bearbeiten Sie den Wert der Variablen AS\_JAVA in der Datei asenv.conf, so dass er auf die 64-Bit-JDK-Installation verweist.

## **Sicherheit**

**Communications Server löst eine Ausnahme aus, wenn die Eigenschaft "trust-auth-realm-ref" in der Datei sun-sip.xml nicht spezifiziert ist (CR 6786131)**

## **Beschreibung**

Communications Server löst den Null-Zeiger-Ausnahmefehler"Bereich ist nicht konfiguriert" aus, wenn P-Asserted-Identity-Authentifizierung in sun-sip.xml konfiguriert ist.

#### **Lösung**

Konfigurieren Sie den Bereich mit der Eigenschaft trust-auth-realm-ref in sun-sip.xml.

## <span id="page-25-0"></span>**SIP-Container**

**SIP-Container kann ABBRECHEN nicht verarbeiten, wenn die Antwort 100 gesendet wurde (Problem 712)**

#### **Beschreibung**

Der SIP-Container kann eine Anforderung des Typs ABBRECHEN nicht verarbeiten, wenn die Antwort 100 gesendet wurde.

#### **Lösung**

Die Anwendung muss eine provisorische Antwort senden (wie z.B. 1xx), sodass die Remote-Seite die Anforderung INVITE ABBRECHEN kann.

## **SIP-Sitzungen und HTTP-Sitzungen wenden nicht dasselbe Zeitmodell für den Sitzungsablauf an (Problem 1180)**

## **Beschreibung**

Das Modell für den Ablauf von SIP-Sitzungen unterscheidet sich von dem für den Ablauf von HTTP-Sitzungen. In HTTP wird die Sitzung außerhalb der Kontrolle der Anwendung jedes Mal automatisch verlängert, wenn eine neue HTTP-Anforderung in dieser HTTP-Sitzung erhalten wird.

Bei SIP-Sitzungen hat die Anwendung Kontrolle über die Dauer der SipApplicationSession (SAS), abhängig von der Zustimmung des SIP-Containers. Anwendungen können mithilfe der Methode setExpires angeben, wann SAS ablaufen soll. setExpires definiert eine Ablaufzeit abhängig von dem Zeitpunkt, zu dem die setExpires-Methode aufgerufen wird. Der Container kann die in setExpires angegebene Dauer ändern, ablehnen oder akzeptieren. Wenn die Sitzung nicht ungültig gemacht wird, wird der Rückruf sessionExpired zu dem in setExpires definierten Zeitpunkt ausgeführt. In diesem Rückruf kann die Anwendung versuchen, die Dauer der SAS durch Aufruf einer neuen setExpires -Methode zu verlängern, was wieder abhängig von der Änderung, Ablehnung oder Annahme durch den Container ist.

Aus diesem Grund stellen konvergierte Anwendungen, die mit derselben Ablaufzeit der SipApplicationSession (SAS) und der HTTP-Sitzung starten, fest, dass die SAS vor der HTTP-Sitzung abläuft, wenn in der HTTP-Sitzung neue Anforderungen eingegangen sind.

#### **Lösung**

Aufgrund der unterschiedlichen Handhabung der Ablaufzeit von SIP- und HTTP-Sitzungen sollten Sie mit einer ausreichend langen SAS-Ablaufzeit beginnen, die der voraussichtlichen Gesamtdauer der Anwendungssitzung entspricht (inklusive mehrerer HTTP-Anforderungen). Die SAS-Dauer kann sogar auf unbegrenzt eingestellt werden, insbesondere bei Verwendung von invalidateWhenReady-Semantik. In diesem Fall wird SipApplicationSession ungültig gemacht, wenn die letzte untergeordnete Protokollsitzung ungültig wird. Die anfängliche Ablaufzeit der SAS kann in der Bereitstellungsbeschreibung konfiguriert werden.

Wenn die maximale Gesamtdauer vorab abgeschätzt werden kann, ist kein weiterer Code erforderlich, da es in diesem Fall angebracht ist, sowohl die SIP-Sitzung als auch die HTTP-Sitzung ungültig zu machen, wenn SAS abläuft. Wenn die maximale Dauer nicht vorab abgeschätzt werden kann, kann SipApplicationSession nach Ablauf verlängert werden, wie im Code-Snippet unten gezeigt.

In der Implementierung SipApplicationSessionListener können Sie Folgendes ausführen:

```
public void sessionExpired(SipApplicationSessionEvent sasEvent) {
                // check if the SAS needs to be extended first, if so:
        int granted = sasEvent.getApplicationSession().setExpires(2);
        if (granted \leq 0) {
            System.out.println("extension rejected");
        } else if (granted < 2) {
            System.out.println("extension granted with lower value " + granted);
        } // else allowed
    }
```
**SIP-Sitzung dauert weiter an, nachdem Container-Rückruf zur Sitzung abgelaufen ist (Problem 1265)**

#### **Beschreibung**

Dieses Problem tritt zeitweise auf. Der SIP-Container antwortet zeitweise mit dem internen Serverfehler 500 anstatt mit der Fehlermeldung 481 "Aufruf/Transaktion existiert nicht", wenn eine Gleichzeitigkeitsbedingung zwischen 200 für BENACHRICHTIGEN, was darauf hinweist, dass die Sitzung entfernt wurde, und dem vom Client gesendeten ABONNIEREN bei Erhalt von BENACHRICHTIGEN besteht.

#### **Lösung**

Der Client muss ABONNIEREN aktualisieren, lange bevor das Abonnement abläuft.

## **Communications Server verhält sich zuerst als UAS, dann als Proxy, und generiert einen Leerlaufprozess (Problem 1432)**

#### **Beschreibung**

Bei Erhalt einer INVITE-Anforderung verhält sich Communications Server zuerst als UAS, antwortet auf diese Anforderung mit 1XX und übermittelt die INVITE-Anforderung dann an eine andere Instanz, die mit 200 OK antwortet. 1xx erstellt eine interne virtuelle Verzweigung, wohingegen die Meldung 200 eine echte Verzweigung erstellt. Bei Erhalt von 200 OK von B sollte die interne virtuelle Verzweigung abgebrochen werden.

#### **Lösung**

Diese Ausnahmeverfolgung betrifft die Funktionalität der virtuellen Proxy-Verzweigung nicht.

## **Die Methode "getLastAccessedTime" führt zu keinen genauen Ergebnissen (Problem 1351)**

#### **Beschreibung**

Die getLastAccessedTime-Methode einer SIP-Sitzung stellt keine genauen Ergebnisse bereit.

#### **Lösung**

Anwendungen, die lastAccessedTime genau verfolgen müssen, müssen die Informationen selbst in SipApplicationSession speichern.

```
synchronized (sas) {
   Long last = (Long) sas.getAttribute("myLastAccessedTime");
   if (last == null) {last = 0};
   // do something with the last one
   // and...
   // set the new one.
   sas.setAttribute("myLastAccessedTime", System.currentTimeMillis());
}
```
#### **SIP-Zielgerät bleibt nach seiner Löschung noch eine Zeit lang aktiv (Problem 1294)**

#### **Beschreibung**

Nach Löschen eines für TCP- und UDP-Anforderungen konfigurierten SIP-Zielgeräts bleibt das Zielgerät eine Zeit lang aktiv. UDP-Anforderungen, die an das Zielgerät gesendet werden, können eine Antwort vom Zielgerät erhalten.

#### **Lösung**

Keine bekannte Lösung. Das SIP-Zielgerät reagiert nach einer bestimmten Zeit nicht mehr auf UDP-Anforderungen. Dieses Problem betrifft TCP-Anforderungen nicht.

**Communications Server löst bei Erhalt einer Kontakt-Kopfzeile ohne "<>" eine Ausnahme aus (Problem 1489)**

#### **Beschreibung**

Communications Server löst bei Erhalt einer Kontakt-Kopfzeile ohne "<>" eine Ausnahme aus. Laut SIP RFC 3261 ist es nicht obligatorisch, dass "<>" in der Adresse enthalten ist. Dies kann zu Interoperabilitätsproblemen mit anderen SIP-kompatiblen Geräten führen.

#### **Lösung**

Verwenden Sie "<>"in der Kontakt-Kopfzeile.

#### <span id="page-28-0"></span>**Communications Server löst eine Ausnahme bei ungültigem UUID-Wert aus (Problem 1494)**

#### **Beschreibung**

Communications Server löst eine Ausnahme bei ungültigem UUID-Wert aus, anstatt die Unzulässige Anforderung 400 zurückzugeben. Der Wert UUID befindet sich im sip.instance-Wert der SIP-Kontakt-Kopfzeile.

#### **Lösung**

Keine bekannte Lösung.

**Windows: Manchmal kann Communications Server UDP-Meldungen nicht empfangen (Keine ID)**

#### **Beschreibung**

Dieses Problem tritt nur bei Windows zeitweise auf. Communications Server empfängt keine UDP-Meldungen.

#### **Lösung**

Stellen Sie folgende JVM-Optionen folgendermaßen ein und starten Sie Communications Server neu.

org.jvnet.glassfish.comms.disableUDPSourcePort=true

## **SIP-Sitzungsreplikation**

**Mögliche Sperre, wenn eine konvergierte Anwendung ein SAS-Objekt als Synchronisierungssperre verwendet (Problem 1954)**

#### **Beschreibung**

Wenn eine konvergierte Anwendung mit HTTP- und SIP-Servlets ein sipApplicationSession -Objekt als Sperre zum Synchronisieren des Zugriffs zwischen SIP- und HTTP-Arbeitsthreads verwendet, wird ein Deadlock beobachtet.

#### **Lösung**

Verwenden Sie sipApplicationSession nicht als Synchronisierungssperre. Verwenden Sie stattdessen einen serialisierbaren Objekt-Satz als Attribut in sipApplicationSession als Sperre.

## **KAPITEL 4** 4

## Sun GlassFish Enterprise Server - Bekannte Probleme und Einschränkungen

In diesem Kapitel werden bekannte Probleme und dazugehörige Lösungen für die Sun GlassFish Enterprise Server 2.1.1-Software beschrieben. Diese Probleme betreffen auch speziell Communications Server, der auf der Grundlage von Sun GlassFish Enterprise Server 2.1 erstellt wurde. Wenn für ein Problem keine spezielle Plattform genannt wird, bezieht es sich auf alle Plattformen. Die hier gegebenen Informationen sind wie folgt unterteilt:

- "Administration" auf Seite 31
- ["Anwendungsclient" auf Seite 38](#page-37-0)
- ["Im Lieferumfang enthaltene Sun JDBC-Treiber" auf Seite 39](#page-38-0)
- ["Bereitstellung" auf Seite 41](#page-40-0)
- ["Dokumentation" auf Seite 41](#page-40-0)
- "EIB" auf Seite 42
- ["Java EE-Lernprogramm" auf Seite 42](#page-41-0)
- ["Java Persistence" auf Seite 43](#page-42-0)
- ["Lifecycle-Verwaltung" auf Seite 43](#page-42-0)
- ["Protokollierung" auf Seite 45](#page-44-0)
- ["Message Queue" auf Seite 46](#page-45-0)
- ["Überwachung" auf Seite 47](#page-46-0)
- ["Sicherheit" auf Seite 48](#page-47-0)
- ["Webcontainer" auf Seite 49](#page-48-0)

## **Administration**

In diesem Abschnitt werden bekannte Verwaltungsprobleme sowie ihre Lösungen beschrieben.

## **Communications Server erkennt keine Probleme mit dem Heartbeat-Port eines Clusters (Problem 1967)**

#### **Beschreibung**

Bei der Erstellung eines Clusters weist Communications Server einen zufälligen Heartbeat-Port zwischen 1026 und 45556 zu. Bei·default-cluster, dem von einer Communications

Server-Installation erstellten Standard-Cluster, wird eine Zufallszahl zwischen 0 und 45556 gewählt. Bei der Cluster-Erstellung wird nicht präzise erkannt, ob der Heartbeat-Port bereits von einem anderen Dienst verwendet wird.

#### **Lösung**

Wenn bei der automatisierten Cluster-Erstellungskonfiguration ein Heartbeat-Port gewählt wird, der im Konflikt zu einem anderen Dienst steht, der bereits diesen Port verwendet, aktualisieren Sie den Heartbeat-Port des Clusters in einen Port, der nicht vom System verwendet wird.

Um den Heartbeat-Port eines Clusters zu ändern, verwenden Sie den folgenden asadmin-Befehl:

asadmin set *Cluster-Name*.heartbeat-port= *neuePortNummer*

#### **Domänenerstellung stoppt auf NFS-Server, der 64-Bit-Linux ausführt (Problem 1961)**

#### **Beschreibung**

Der Befehl asadmin create-domain kann während des Versuchs, eine Domäne in einem von NFS eingehängten Dateisystem (Network File System, NFS = Netzwerkdateisystem) mit einem 64-Bit-Linux ausführenden NFS-Server zu erstellen, fehlschlagen.

#### **Lösung**

Keine bekannte Lösung.

**Beobachteter Leistungsabfall beim Rotieren einer großen Protokolldatei (Problem 6718611)**

#### **Beschreibung**

Beim Rotieren einer großen Protokolldatei wird eine leichte Heraufsetzung der Antwortzeit beobachtet.

#### **Lösung**

Der Leistungsabfall kann minimiert werden, indem die Werte für"Dateirotationslimit" und "Dateirotationszeitlimit"in den Einstellungen der Protokollfunktion geändert werden. Die Werte für diese Eigenschaften hängen von Ihrer Anwendung und Umgebung ab.

#### **Generic RA Resource Adapter konnte nicht für IBM MQ bereitgestellt werden (Problem 6605)**

#### **Beschreibung**

Die Bereitstellung eines generischen RA-Adapters für IBM Message Queue schlägt fehl. In der Datei server.policy werden folgende Berechtigungen gewährt.

```
grant {
      permission java.util.logging.LoggingPermission "control";
      permission java.util.PropertyPermission "*", "read,write";
      }
```
#### **Lösung**

Ändern Sie die Berechtigungen in der Datei server.policy wie folgt:

```
grant codeBase
"file:${com.sun.aas.installRoot}/lib/install/applications/adminapp/-" {
 permission java.util.logging.LoggingPermission "control";
};
```
**Standalone-Instanzen erhalten gelegentlich Dateien von anderen Instanzen (6698604).**

#### **Beschreibung**

Unter bestimmten Bedingungen werden Dateien, die auf DAS installiert sind und die mit einer bestimmten Instanz synchronisiert werden sollen, an weitere Instanzen gesendet.

#### **Lösung**

Keine bekannte Lösung.

#### **Die Startmeldung des Befehls start-cluster ist zu ausführlich.**

#### **Beschreibung**

Der Befehl asadmin start-cluster zeigt zu viele Meldungen an, auch wenn nicht kritische Komponenten während des Startens ausfallen. Beachten Sie das folgende Beispiel einer Befehlsausgabe, wenn nicht kritische Elemente (bezogen auf die Instanzen im Cluster) ausfallen:

```
./asadmin start-cluster --port 9898 cluster1
Please enter the admin user name>admin
Please enter the admin password>
The clustered instance, instance2, was successfully started.
error 0 [#|2008-07-17T14:58:16.496+0200|WARNING|sun-appserver9.1|javax.jms|
_ThreadID=10;_ThreadName=main;
_RequestID=90bbbe3a-d654-4480-b295-7e317d945a4a;|[C4003]:
Error occurred on connection creation [localhost:37676]. - cause:
java.net.ConnectException: Connection refused|#]
```

```
error 1 [#|2008-07-17T14:58:17.517+0200|WARNING|sun-appserver9.1|javax.jms|
ThreadID=10; ThreadName=main;
_RequestID=90bbbe3a-d654-4480-b295-7e317d945a4a;|[C4003]:
```

```
Error occurred on connection creation [localhost:37676]. - cause:
java.net.ConnectException: Connection refused|#]
error 2 [#|2008-07-17T14:58:30.596+0200|WARNING|sun-appserver9.1|
javax.enterprise.system.container.ejb|
ThreadID=13; ThreadName=pool-1-thread-4;TimerBean;
_RequestID=5954a044-df06-4a3e-902a-0c40b4b6cddb;
|EJB5108:Unable to initialize EJB Timer Service.
The likely cause is the database has not been
started or the timer database table has not been created. |#]
error 3 [#|2008-07-17T14:58:32.512+0200|WARNING|sun-appserver9.1|
javax.enterprise.resource.resourceadapter| ThreadID=10; ThreadName=main;
 __CallFlowPool;_RequestID=90bbbe3a-d654-4480-b295-7e317d945a4a;|
RAR5005:Error in accessing XA resource with JNDI name [ _CallFlowPool] for recovery|#]
The clustered instance, instance1, was successfully started.
```

```
error 0 [#|2008-07-17T14:58:21.117+0200|WARNING|sun-appserver9.1|
javax.enterprise.system.container.ejb|
ThreadID=13; ThreadName=pool-1-thread-4;TimerBean;
_RequestID=30827d9a-72ac-4854-b216-06494b6a9fb5;
|EJB5108:Unable to initialize EJB Timer Service. The likely cause is the database has
not been started or the timer database table has not been created. |#
```

```
error 1 [#|2008-07-17T14:58:23.106+0200|WARNING|sun-appserver9.1|
javax.enterprise.resource.resourceadapter|
ThreadID=10; ThreadName=main; CallFlowPool;
_RequestID=b41d76fa-0203-49f7-a2ae-83bf242d3e7a;
|RAR5005:Error in accessing XA resource with JNDI name [__CallFlowPool] for recovery|#]
```
Command start-cluster executed successfully.

#### **Lösung**

Keine bekannte Lösung. Diese Meldungen (Ausnahmen) können ignoriert werden.

**Das Skript** package-appclient **funktioniert nicht, wenn** domain1 **nicht vorhanden ist (6171458)**

#### **Beschreibung**

Standardmäßig befindet sich hartcodierter Wert in *as-install*/lib/package-appclient.xml , der für die Variable AS ACC CONFIG für domain1 gilt, auf die asenv.conf verweist. Wenn

domain1 gelöscht und eine neue Domäne erstellt wird, wird die AS\_ACC\_CONFIG-Variable nicht entsprechend der neuen Domäne aktualisiert, sodass die Ausführung des package-appclient-Skripts fehlschlägt.

#### **Lösung**

Gehen Sie folgendermaßen vor:

- 1. Entfernen Sie domain1 nicht und erstellen Sie die anderen Domänen um diese Domäne herum.
- 2. Entfernen Sie domain1, und ersetzen Sie den hartcodierten Wert für domain1 in *as-install*/lib/package-appclient.xml durch den neuen Domänennamen.

Diesen Vorgang müssen Sie für jede neu erstellte Domäne durchführen, wenn domain1 nicht mehr vorhanden ist.

#### **Das Starten von Application Server mit einem zusätzlichen JMX-Agenten wird nicht unterstützt (6200011)**

#### **Beschreibung**

J2SE 1.4.x, 5.0 oder höher kann für die Ausführung mit Application Server konfiguriert werden. In J2SE 5.0 ermöglicht eine plattformeigene Funktion das Starten eines JMX-Agenten. Um diese Funktion zu aktivieren, setzen Sie die entsprechenden Systemeigenschaften für den Serverstart fest.

Zu den möglichen Werten gehören:

```
name="com.sun.management.jmxremote" value="true"
name="com.sun.management.jmxremote.port" value="9999"
name="com.sun.management.jmxremote.authenticate" value="false"
name="com.sun.management.jmxremote.ssl" value="false"
```
Nachdem Sie die JMX-Eigenschaften konfiguriert und den Server gestartet haben, wird ein neuer jmx-connector-Server in der Virtual Machine von Application Server gestartet. Ein unerwünschter Nebeneffekt davon besteht darin, dass die Administrationsfunktionen beeinträchtigt werden und die Application Server-Administrationskonsole und Befehlszeilenschnittstelle evtl. unerwünschte Ergebnisse produzieren. Dieses Problem wird durch Konflikte zwischen dem integriertenjmx-connector-Server und dem neuen jmx-connector-Server verursacht.

#### **Lösung**

Wenn Sie jconsole (oder einen anderen JMX-kompatiblen Client) verwenden, können Sie den standardmäßig beim Start von Application Server gestarteten JMX-Konnektor-Server wiederverwenden.

Beim Starten des Servers wird eine Zeile ähnlich der unten dargestellten Zeile auf dem Server angezeigt. Sie können eine Verbindung zur dort angegebenen JMXService-URL herstellen und dieselben Management-/Konfigurationsoperationen durchführen, nachdem Sie die Anmeldeinformationen erfolgreich angegeben haben, beispielsweise:

[#|2004-11-24T17:49:08.203-0800|INFO|sun-appserver-ee8.1| javax.enterprise.system.tools.admin|\_ThreadID=10;|ADM1501: Here is the JMXServiceURL for the JMXConnectorServer: [service:jmx:rmi:///jndi/rmi://hostname:8686/management/ rmi-jmx-connector]. This is where the remote administrative clients should connect using the JSR 160 JMX Connectors.|#]

#### **Die Datei** .asadmintruststore **wird in der Dokumentation nicht beschrieben (6315957)**

#### **Beschreibung**

Die Datei .asadmintruststore wird in der Dokumentation nicht beschrieben. Falls diese Datei nicht im home-Verzeichnis des Serveradministrators vorhanden ist, können schwerwiegende Fehler beim Upgrade bestimmter, auf dem Server gehosteter Anwendungen auftreten.

#### **Lösung**

- Falls möglich, sollte der Befehl asadmin start-domain domain1 von dem Benutzer ausgeführt werden, der den Server installierte.
- Wenn .asadmintruststore nicht von diesem Benutzer ausgeführt wird, muss es vom Verzeichnis Home des installierenden Benutzers in das Verzeichnis Home des ausführenden Benutzers verschoben oder kopiert werden.
- Beachten Sie, dass beim Verschieben der Datei (nicht kopieren) vom Verzeichnis Home des installierenden Benutzer zum Verzeichnis Home des ausführenden Benutzers Probleme mit dem Upgrade der Anwendung auftreten können, wie in den Bugs 6309079, 6310428 und 6312869 beschrieben, da der Upgrade/Installations-Benutzer (normalerweise root in Java ES) nicht mehr über die Datei .asadminstruststore in seinem Home-Verzeichnis verfügt.

## **Cluster-Instanzen werden aufgrund einer Zeitüberschreitung beim Herstellen der Verbindung mit dem JMS-Broker nicht gestartet (6523663)**

#### **Beschreibung**

Der standardmäßige MQ-Integrationsmodus für eine Communications Server-Cluster-Instanz lautet LOCAL. Wenn Communications Server in einem Verzeichnis (PATH) installiert wird, das lang (also "nicht kurz") ist, stürzt imqbrokerscv.exe beim Starten der Cluster-Instanz ab. Das Problem wird durch die Speicherzuweisung in imqbrokersvc verursacht.

#### **Lösung**

Der JMS-Diensttyp für die Cluster-Instanz muss vom Standardwert LOCAL in REMOTE geändert werden. In dieser Konfiguration zeigen alle Instanzen auf den DAS-Broker. Befolgen Sie die unten stehenden Anweisungen zum Konfigurieren eines Clusters im REMOTE-Modus.

**Hinweis –** Bei Auswahl des REMOTE-Modus verwenden alle Instanzen einen Broker (DAS), sodass beim Start des Communications Server-Clusters kein Broker-Cluster erstellt wird. Weitere Informationen finden Sie in "Auto-clustering" in Abschnitt 4.1, Absatz iii in der Übersicht auf [http://www.glassfishwiki.org/](http://www.glassfishwiki.org/gfwiki/attach/OnePagersOrFunctionalSpecs/as-mq-integration-gfv2.txt) [gfwiki/attach/OnePagersOrFunctionalSpecs/as-mq-integration-gfv2.txt](http://www.glassfishwiki.org/gfwiki/attach/OnePagersOrFunctionalSpecs/as-mq-integration-gfv2.txt). Die oben stehende Funktionalität ist nicht verfügbar!

## ▼ **Verwenden der Befehlszeile**

**Bevor Sie beginnen**

Ändern Sie den Port und die Passwortdatei gemäß Ihrer Umgebung. Beachten Sie, dass im unten stehenden Beispiel der Clustername racluster, der DAS-Admin-Port 5858 und der DAS JMS-Port 7676 lautet.

**Ändern Sie die Clusterkonfiguration, und ändern Sie den JMS-Typ in** REMOTE **. 1**

*as-install*/bin/asadmin.bat set --port 5858 --user admin --passwordfile \ *as-install*/bin/password\_file racluster.jms-service.type=REMOTE

**Erstellen Sie einen JMS-Host in Übereinstimmung mit dem DAS JMS-Host. 2**

```
as-install/bin/asadmin.bat create-jms-host --port 5858 --user admin --passwordfile \
as-install/bin/password_file --target racluster --mqhost localhost --mqport 7676 \
--mquser admin --mqpassword admin dashost
```
**Legen Sie für den JMS-Host den DAS JMS-Host fest, der im vorherigen Schritt erstellt wurde. 3**

*as-install*/bin/asadmin.bat set --port 5858 --user admin --passwordfile \ *as-install*/bin/password\_file racluster.jms-service.default-jms-host=dashost

## ▼ **Verwenden der Admin-GUI**

- **Wechseln Sie zu ?Konfigurationen"->***cluster-name***-config->Java Message Service->JMS Hosts. 1**
- **Klicken Sie auf** Neu**, um einen neuen JMS-Host zu erstellen; wählen Sie für diesen Host den Namen** dashost**. 2**
- **Geben Sie die Konfigurationseinstellungen in Übereinstimmung mit dem JMS-Dienst für den DAS ein; die Standardwerte lauten wie folgt: 3**
	- Hostname: localhost
	- Port: 7676
- <span id="page-37-0"></span>■ Admin-Benutzer: admin
- Password: admin

Ändern Sie diese Einstellungen nach Bedarf für Ihren DAS JMS-Dienst.

- **Wechseln Sie erneut auf die Registerkarte "Java Message Service", und ändern Sie den 4 JMS-Diensttyp in** REMOTE **(der Standardwert lautet** LOCAL**).**
- **Wählen Sie** dashost **aus der Dropdown-Liste** default-jms-host **aus. 5**
- **Speichern Sie die Änderungen, und starten Sie den Knotenagenten oder Cluster. 6**

**Keine Anzeige des jmaki-Diagramms in Netscape 8.1.3, Mozilla 1.7 und Safari 2.0.4 möglich (6543014)**

#### **Beschreibung**

Beim Versuch, ein Diagramm von der Seite zur Überwachung der Protokollstatistik über einen nicht unterstützten Browser anzuzeigen, wird möglicherweise die folgende Fehlermeldung angezeigt:

```
Error loading jmaki.widgets.jmaki.charting.line.Widget : id=form1:jmaki chart11
Script: http://easqelx5.red.iplanet.com:4848/resources/jmaki/charting/ \
line/component.js (line:5437).
Message: area.initialize is not a function
```
#### **Lösung**

Verwenden Sie einen unterstützten Browser. Unter ["Browser" auf Seite 16](#page-15-0) finden Sie eine Liste der von Communications Server unterstützten Browser.

**Der** create-domain**-Befehl schlägt mit einem benutzerdefinierten Master-Passwort unter AIX fehl (6628170)**

#### **Beschreibung**

Unter einem AIX-Betriebssystem schlägt der Versuch, eine Domäne mit einem benutzerdefinierten Master-Passwort zu erstellen, mit dem folgenden Fehler fehl:

```
keytool error (likely untranslated): java.lang.NullPointerException
Enter keystore password: New keystore password:
```
## **Anwendungsclient**

In diesem Abschnitt werden bekannte Probleme des Anwendungsclients sowie ihre Lösungen beschrieben.

## <span id="page-38-0"></span>**Mit Application Client Archive kombinierte Bibliotheks-JAR überschreibt MANIFEST-Datei (6193556)**

#### **Beschreibung**

Wenn Sie in Ihrer Client-JAR über eine JAR-Datei auf oberster Ebene verfügen (in diesem Fall reporter.jar) und den Client JAR bereitstellen, überschreibt die Datei MANIFEST für diese JAR die Datei MANIFEST für den Client-JAR.

#### **Lösung**

Zu diesem Zeitpunkt steht keine Lösung zur Verfügung.

#### **ACC versucht stets, eine Verbindung mit** localhost:3700 **herzustellen (6527987)**

#### **Beschreibung**

Der Anwendungsclient versucht stets, eine Verbindung mit localhost:3700 herzustellen. Das Problem ist, dass mehrere Systemeigenschaften gelesen werden müssen, bevor der Clientcode aufgerufen wird.

## **Lösung**

Setzen Sie die folgenden Werte als Systemeigenschaften (-D in JAVA\_CMD). Setzen Sie diese Werte *nicht* in Ihrem appclient-Code:

org.omg.CORBA.ORBInitialHost = *server-instance-host* org.omg.CORBA.ORBInitialPort = *server-instance-port*

ASQuickStartup **führt zu** SocketChannel.keyFor()**-Fehler, anstelle von** SelectionKey **wird Null zurückgegeben (IssueTracker 3027)**

## **Beschreibung**

Wenn ein SocketChannel für mehr als eine Auswahl registriert ist, wird für socketChannel.keyFor(lastRegisteredSelector) anstelle von SelectionKey Null zurückgegeben.

## **Lösung**

Dieses Problem hängt mit dem JDK-Problem 6562829 zusammen und wird voraussichtlich in 6.0 U3 behoben. In Communications Server wurde eine Umgehung implementiert, sodass das Wrapping für die Auswahl aufgehoben wird, bevor die API keyFor aufgerufen wird. Dadurch kann keyFor erfolgreich durchgeführt werden, bis das JDK-Problem behoben wurde.

## **Im Lieferumfang enthaltene Sun JDBC-Treiber**

In diesem Abschnitt werden bekannte Probleme der im Lieferumfang enthaltenen Sun JDBC-Treiber sowie ihre Lösungen beschrieben.

#### PreparedStatement**-Fehler (6170432)**

## **Beschreibung 1**

Wenn eine Anwendung mehr als 3000 PreparedStatement -Objekte in einer Transaktion generiert, kann für DB2 der folgende Fehler auftreten:

[sunm][DB2 JDBC Driver] Keine weiteren Anweisungen. Erstellen Sie das Paket erneut mit einem höheren Wert für dynamicSections.

## **Lösung 1**

Fügen Sie die folgenden Eigenschaften zur Verbindungspooldefinition hinzu, damit der Treiber DB2-Pakete mit einem größeren dynamischen Abschnittswert neu bindet:

createDefaultPackage=true replacePackage=true dynamicSections=1000

## **Beschreibung 2**

Im Zusammenhang mit dem oben erwähnten PrepardStatement-Fehler kann folgender Fehler auftreten:

[sunm][DB2 JDBC Driver][DB2]Virtueller Speicher oder Datenbankressource steht nicht zur Verfügung.

## **Lösung 2**

Erhöhen Sie den Wert des Konfigurationsparameters *APPLHEAPSZ* des DB2-Servers. Ein geeigneter Wert ist 4096.

## **Beschreibung 3**

Isolationsebene TRANSACTION\_SERIALIZABLE Wenn eine Anwendung die Isolationsebene TRANSACTION\_SERIALIZABLE und einen der oben genannten Parameter verwendet, kann die Anwendung beim Verbindungsaufbau abstürzen.

## **Lösung 3**

Um die Isolationsebene für eine Verbindung wie gewünscht setzen zu können, muss das entsprechende Verbindungspool auf derselben Isolationsebene erstellt werden.

## **Java DB wird nach dem Neustarten des Computers oder Starten von Application Server nicht gestartet (6515124)**

## **Beschreibung**

Die im Paket enthaltene Java DB-Datenbank wird nach dem Neustarten eines Hostsystems oder einer Solaris-Zone bzw. nach dem Starten von Communications Server nicht automatisch neu gestartet. Dies ist kein Fehler, sondern das erwartete Verhalten für Anwendungen, die im Paket enthalten sind, bzw. für Drittanbieteranwendungen. Das Problem ist, dass die Java DB vor der Communications Server-Instanz gestartet werden muss.

## <span id="page-40-0"></span>**Lösung**

Stellen Sie nach dem Neustart des Hostcomputers oder einer Solaris-Zone sicher, dass Sie die Java DB *vor* Communications Server starten. Beispiel:

/opt/SUNWappserver/appserver/bin/asadmin start-database

## **Bereitstellung**

## **Automatische Bereitstellung schlägt auf einem Cluster manchmal fehl (6610527)**

## **Beschreibung**

Zeitprobleme führen in Domänen, für die Clusterunterstützung konfiguriert wurde, zum Fehlschlagen der automatischen Bereitstellung. Dieses Problem wurde in Domänen ohne Clusterunterstützung nicht beobachtet.

## **Lösung**

Wählen Sie eine der folgenden Lösungen:

- Verwenden Sie die automatische Bereitstellung wie folgt:
	- Führen Sie die automatische Bereitstellung für einzelne Anwendungen sequenziell durch.
	- Legen Sie eine Verzögerung zwischen den automatischen Bereitstellungen von einzelnen Anwendungen fest.
- Stellen Sie Anwendungen manuell über die Admin-Konsole oder die Befehlszeile bereit.

## **Das anwendungsspezifische Klassenladeprogramm wird nicht von der JSP-Kompilation verwendet (6693246).**

## **Beschreibung**

Das anwendungsspezifische Klassenladeprogramm (applibs oder --libraries) wird nicht von der JSP-Anwendung verwendet. In der Folge werden JSPs, die auf diese JARs verweisen, nicht kompiliert.

## **Lösung**

Keine bekannte Lösung.

## **Dokumentation**

In diesem Abschnitt werden die bekannten Probleme mit der Dokumentation sowie ihre Lösungen beschrieben.

## **Javadoc-Unregelmäßigkeiten (verschiedene Fehlernummern)**

Die Javadoc verschiedener AMX-Schnittstellen und -Methoden fehlen oder sind nicht korrekt:

- <span id="page-41-0"></span>■ Die Getter-Methoden für die Statistiken NumConnAcquired und NumConnReleased fehlen in ConnectorConnectionPoolStats und AltJDBCConnectionPoolStats. Diese Getter-Methoden werden in zukünftigen Versionen als getNumConnAcquired() und getNumConnReleased() hinzugefügt.
- Der Aufruf folgender Methoden in EJBCacheStats verursacht einen Ausnahmefehler: getPassivationSuccesses(), getExpiredSessionsRemoved(), getPassivationErrors(), getPassivations(). Dieses Problem wird in zukünftigen Versionen behoben.
- Nach dem Starten des Servers vergehen einige Sekunden, bis alle AMX Mbeans registriert und verfügbar gemacht sind. In zukünftigen Versionen wird es möglich sein, festzustellen, wann die AMX-Beans vollständig geladen sind.
- Die Konstante XTypes.CONNNECTOR\_CONNECTION\_POOL\_MONITOR ist fehlerhaft geschrieben ("NNN"). Dieser Fehler wird in zukünftigen Versionen behoben.

## **Im Paket enthaltene ANT gibt Fehler** java.lang.NoClassDefFoundError **aus (6265624)**

#### **Beschreibung**

Der folgende Ausnahmefehler tritt im Thread "main" auf: java.lang.NoClassDefFoundError: org/apache/tools/ant/launch/Launcher.

#### **Lösung**

Die Verwendung der Paket-ANT für Funktionen außerhalb von Communications Server wird nicht empfohlen.

## **EJB**

#### **Resource Injection funktioniert nicht in HandlerChain (6750245)**

#### **Beschreibung**

Resource Injection funktioniert aufgrund der EJB-Installationsreihenfolge nicht in HandlerChain.

#### **Lösung**

Keine bekannte Lösung.

## **Java EE-Lernprogramm**

Bei Verwendung von Administration Console zum Erstellen von Ressourcen geben Sie auf der Registerkarte "Targets" den Server als Ziel an. Wenn Sie die Befehlszeile oder ein asant-Ziel verwenden, ist der Server standardmäßig als Server festgelegt und Sie müssen keine weiteren Änderungen vornehmen.

## <span id="page-42-0"></span>**Java Persistence**

**TopLink erwartet, dass für das Feld/die Eigenschaft** Collection **ein Klon erstellt werden kann (IssueTracker 556)**

#### **Beschreibung**

Wenn die java.util.Arrays.asList()-API zum Konvertieren eines Object[]-Wertes in einen Collection-Wert verwendet wird, gibt das JDK eine Implementierung von java.util.ArrayList zurück, für die kein Klon erstellt werden kann. Dies führt zu folgender Ausnahme:

The method invocation of the method [protected native java.lang.Object java.lang.Object.clone() throws java.lang.CloneNotSupportedException] on the object [[pkg.A id = xxx]], of class [class java.util.Arrays\$ArrayList], triggered an exception. Internal Exception: java.lang.reflect.InvocationTargetException Target Invocation Exception: java.lang.CloneNotSupportedException: java.util.Arrays\$ArrayList

Dieses Problem wird beschrieben in [https://glassfish.dev.java.net/issues/](https://glassfish.dev.java.net/issues/show_bug.cgi?id=556) show bug.cgi?id=556.

#### **Lösung**

Erstellen Sie eine weitere Sammlung unter Verwendung des Konstruktors; Beispiel:

myCollection = new ArrayList(java.util.Arrays.asList(a))

GenerationType.IDENTITY **und DataDirect-Treiber mit SyBase (IssueTracker 2431)**

#### **Beschreibung**

Der Versuch, eine Element einzufügen, das GenerationType.IDENTITY verwendet, schlägt fehl, wenn der DataDirect-Treiber mit SyBase verwendet wird. Der Versuch schlägt fehl, da der DataDirect-Treiber eine gespeicherte Prozedur für jede parametrisierte vorbereitete Anweisung erstellt.

#### **Lösung**

Setzen Sie in der Datei domain.xml die Eigenschaft PrepareMethod=direct auf die entsprechende Datenquelle.

## **Lifecycle-Verwaltung**

In diesem Abschnitt werden die bekannten Probleme der Lifecycle-Verwaltung sowie ihre Lösungen beschrieben.

#### **Durch das Setzen der Eigenschaft** ejb-timer-service **schlägt der Befehl** set **fehl (6193449)**

#### **Beschreibung**

Nachdem Sie die ejb-timer-service-Eigenschaft minimum-delivery-interval auf 9000 gesetzt haben, führt der Versuch, die ejb-timer-service-Eigenschaft redelivery-interval-in-mills auf 7000 zu setzen, zum Fehlschlagen des set-Befehls mit dem folgenden Fehler:

```
[echo] Doing admin task set
[exec] [Attribute(id=redelivery-interval-internal-in-millis) :
Redelivery-Interval (7,000)
should be greater than or equal to Minimum-delivery-interval-
in-millis (9,000)]
[exec] CLI137 Command set failed.
```
- minimum-delivery-interval ist das minimale Zustellungsintervall zwischen den Zustellungen innerhalb einer Timer-Periode.
- redelivery-interval-in-mills ist die Zeit, die der Timer-Dienst wartet, bis er nach einem fehlgeschlagenen ejbTimeout eine Neuzustellung startet.

Die Logik, die zwischen dem Neuzustellungsintervall und dem minimalen Zustellungsintervall besteht, ist nicht korrekt, sodass Sie weder über die Benutzeroberfläche noch über die Befehlszeilenschnittstelle die Werte so setzen können, dass der minimale Zustellungsintervall größer ist als der Neuzustellungsintervall.

Der Wert der Eigenschaft minimum-delivery-interval-in-millis muss immer höher oder gleich dem Wert der Eigenschaft redelivery-interval-in-millisdes ejb-Timer-Dienstes sein. Das Problem ist, dass in Application Server eine falsche Validierungsprüfung durchgeführt wird, um zu überprüfen, ob der Wert für redelivery-interval-in-millis höher ist als der Wert für minimum-delivery-interval-in-millis.

#### **Lösung**

Verwenden Sie für diese Eigenschaften folgende Standardwerte:

minimum-delivery-interval(default)=7000 redelivery-interval-in-millis(default)=5000

Die Verwendung anderer Werte verursacht einen Fehler.

## **Fehler beim Auflisten von physischen JMS-Zielen innerhalb von Nicht-DAS-Konfiguration (6532532)**

#### **Beschreibung**

Beim Versuch, die physischen JMS-Ziele unter Verwendung von default-config anzuzeigen, wird eine Fehlermeldung angezeigt.

## <span id="page-44-0"></span>**Lösung**

Dies ist das erwartete Verhalten. In Communications Server 2.0 ist default-config eine Vorlage mit Konfigurationsinformationen, sodass JMS-Operationen (z. B. list und create) für default-config nicht ausgeführt werden können. Diese JMS-Operationen können jedoch für die Konfigurationen Ihrer Cluster- oder eigenständigen Instanzen ausgeführt werden.

## **NurWin2003: Speicherlecks bei nicht ausgelagertem Pool; Probleme mitTCP-Stack und Funktionen für umfangreichen Zugriff (6575349)**

## **Beschreibung**

*(Nur Windows 2003)* Die Verwendung von umfangreichen Zugriffsfunktionen auf Systemen unter Windows 2003 führt zu Speicherlecks. Das Problem tritt auf, da der nicht ausgelagerte Win32-Speicherpool kontinuierlich erweitert wird und dies letztendlich zum Fehlschlagen des gesamten TCP/IP-Stacks führt. Nach dem Fehlschlagen weist der TCP/IP-Stack einen nicht wiederherstellbaren Status auf. Die einzige Möglichkeit, den Stack wiederherzustellen, ist der Neustart des Windows 2003-Systems.

## **Abhilfe**

Das Problem kann auf zwei verschiedene Arten umgangen werden.

■ Verwenden Sie den Grizzly-Sperrmodus, indem Sie das domain. xml http-listener-Attribut blocking-enabled="true" konfigurieren oder die folgende http-listener-Eigenschaft hinzufügen:

<property name="blocking" value="true"/>

■ Verwenden Sie Windows Vista oder Windows XP.

## **Protokollierung**

In diesem Abschnitt werden die bekannten Protokollierungsprobleme sowie ihre Lösungen beschrieben.

**Das Setzen der Debug-Anweisung für** access,failure **führt dazu, dass die Anwendung beim Application Server-Start nicht reagiert (6180095)**

## **Beschreibung**

Das Setzen der Option java.security.debug für JVM verursacht einen Deadlock in der Server-Startinstanz. Das Problem tritt beispielsweise auf, wenn Sie für domain.xml die Option wie folgt gesetzt haben:

<jvm-options>-Djava.security.debug=access,failure</jvm-options>

## **Lösung**

Zu diesem Zeitpunkt steht keine Lösung zur Verfügung. Verwenden Sie diese Option nicht.

## <span id="page-45-0"></span>**Message Queue**

In diesem Abschnitt werden die bekannten Message Queue-Probleme sowie ihre Lösungen beschrieben.

**DieWiederherstellung der JMS-Verbindung wird in bestimmten, timingabhängigen Fällen nicht erfolgreich ausgeführt (6173308, 6189645, 6198481, 6199510, 6208728)**

#### **Beschreibung**

Fehler beim erneuten Verbindungsaufbau in Timing-abhängigen Szenarien können durch verschiedene Probleme verursacht werden.

#### **Lösung**

Es gibt folgende Problemlösungen:

- die betroffenen Broker neu starten.
- die betroffenen Application Server-Instanzen neu starten.

## **Der Server startet nicht, wenn MQ Broker nicht gestartet wurde (6740797)**

#### **Beschreibung**

Wenn Sie JMS als REMOTE konfigurieren, kann Enterprise Server nur gestartet werden, wenn der MQ Broker nicht gestartet wurde.

## **Lösung**

Legen Sie die folgende JVM-Option so fest:

com.sun.enterprise.jms.CONNECT\_MQ\_LAZILY=true . Nach Festlegung dieser JVM-Option können Sie Communications Server starten, falls der MQ-Broker nicht gestartet wurde. Wir empfehlen Ihnen jedoch, MQ vor dem Start des Servers zu starten.

## **MQ-Broker wird mit Cluster-Profil unter Linux nicht gestartet (6524871)**

#### **Beschreibung**

Nach dem Erstellen einer Domäne mit einem Cluster-Profil auf einem Linux-System kann ein java.lang.OutOfMemoryError: Java heap space-Fehler auftreten, und die Serverinstanz wird möglicherweise nicht gestartet, da der Start des MQ-Brokers fehlschlägt. Das System kann nach dieser Bedingung nicht fortgesetzt werden. Das Problem ist eine nicht ordnungsgemäß konfigurierte Datei /etc/hosts; genau gesagt, der Serverhostname zeigt auf die Loopback-Adresse 127.0.0.1.

## **Lösung**

Ein MQ-Broker-Cluster kann nicht gestartet werden, wenn das Netzwerkgerät auf die Loopback-Adresse zeigt. Dies ist kein Fehler. Um dieses Problem zu lösen, stellen Sie sicher, dass die /etc/hosts-Datei für den Communications Server-Host nicht auf 127.0.0.1 zeigt.

## <span id="page-46-0"></span>**Wenn imqjmsra.jar vor dem Upgrade geladen wird, kommt es zu einer Nichtübereinstimmung von alten und neuen Klassen (6740794)**

## **Beschreibung**

Der Server prüft beim Start des Anwendungsservers die Version von Message Queue. Wenn die Version von Message Queue inkorrekt ist, verwendet der Server mqjmsra.jar für das Upgrade. Dieses Upgrade-JAR und seine Klassen stehen dem Server erst nach einem Neustart des Anwendungsservers zur Verfügung. Diese Situation tritt nur auf, wenn Message Queue alleine aufgerüstet wird oder wenn nur auf Application Server ein Patch angebracht wird. Im Rahmen dieser Situation ist es möglich, dass der Anwendungsserver nicht startet.

## **Lösung**

Message Queue und der Anwendungsserver müssen auf der gleichen Patch-Ebene gewartet werden. Andernfalls starten Sie den Anwendungsserver erneut.

## **Überwachung**

In diesem Abschnitt werden die bekannten Überwachungsprobleme sowie ihre Lösungen beschrieben.

**In einigen Überwachungsstatistiken für den HTTP-Service werden Informationen angezeigt, die nicht nützlich sind und daher ignoriert werden sollten (6174518)**

## **Beschreibung**

Wenn die Überwachungsstatistiken einiger Elemente des HTTP-Dienstes angezeigt werden, entsprechen einige präsentierte Werte nicht den aktuellen Werten oder lauten immer 0. Insbesondere folgende HTTP-Servicestatistiken enthalten keine auf den Anwendungsserver anwendbaren Informationen und sollten ignoriert werden.

■ http-service

load1MinuteAverage load5MinuteAverage load15MinuteAverage rateBytesTransmitted rateBytesReceived

■ pwc-thread-pool (als Element)

## **Lösung**

Diese Überwachungen werden in zukünftigen Versionen entfernt und durch aussagekräftigere Informationen ersetzt.

## <span id="page-47-0"></span>**Beim Öffnen der JNDI-Suche über die Admin-UI werden eine Vielzahl von Ausnahmen in der Datei** server.log **ausgegeben (6591734)**

## **Beschreibung**

Wenn die JNDI-Suche über die Admin-GUI geöffnet wird, werden eine Vielzahl von Ausnahmen ausgegeben.

## **Lösung**

Zu diesem Zeitpunkt steht keine Lösung zur Verfügung.

## **Sicherheit**

In diesem Abschnitt werden die bekannten Probleme und ihre Lösungen von Sicherheitsfunktionen in Communications Server, Webanwendungen sowie Zertifikaten beschrieben.

## **OutofMemory-Fehler in SSL-Szenarien aufgrund hoher Belastung (JDK 6 Problem 23)**

## **Beschreibung**

Ein JDK-Bug (beachten Sie https://jdk6.dev.java.net/issues/show\_bug.cgi?id=23) in JDK6 Sun PKCS11 Anbieter konnte einen OutOfMemoryError verursachen, wenn bestimmte SSL-Szenarien unter hoher Belastung ausgeführt wurden.

## **Lösung**

Wenn dieses Problem auftritt, entfernen Sie densun.security.pkcs11.SunPKCS11-Anbieter in der Datei java.security in Ihrer JRE-Installation.

## **SSL-Beendigung funktioniert nicht (6269102)**

## **Beschreibung**

Die SSL-Beendigung funktioniert nicht; wenn Load Balancer (Hardware) für die SSL-Beendigung konfiguriert ist, ändert Communications Server das Protokoll während der Umleitung von https zu http.

## **Lösung**

Fügen Sie zwischen dem Hardware-Lastausgleich und Communications Server einen Software-Lastausgleich hinzu.

## **Socket-Verbindungsleck mit SSL (6492477)**

## **Beschreibung**

Aufgrund eines JVM-Fehlers tritt bei einigen JDK-Versionen ein Leckproblem auf, wenn security-enabled für ein HTTP-Zielgerät auf true gesetzt ist. Im Folgenden sind die Schritte zum Reproduzieren dieses Fehlers aufgelistet:

<span id="page-48-0"></span>1. Setzen Sie security-enabled für das HTTP-Zielgerät auf true:

```
<http-listener acceptor-threads="1" address="0.0.0.0"
blocking-enabled="false" default-virtual-server="server" enabled="true"
family="inet" id=" http-listener-1" port="8080" security-enabled="true"
server-name="" xpowered-by="true">
```
- 2. Kommentieren Sie das Anhalten der Domäne am Ende von Quicklook-Tests heraus.
- 3. Führen Sie Quicklook-Tests aus.
- 4. Überprüfen Sie die Socket-Verwendung:

netstat -an | grep 8080

Die folgenden Elemente werden als verwendet angezeigt:

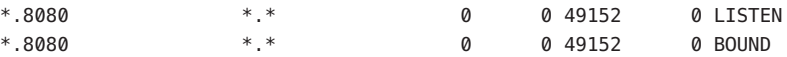

Das Problem wird auf der GlassFish-Website dargestellt unter: [https://](https://glassfish.dev.java.net/issues/show_bug.cgi?id=849) [glassfish.dev.java.net/issues/show\\_bug.cgi?id=849](https://glassfish.dev.java.net/issues/show_bug.cgi?id=849).

#### **Lösung**

Führen Sie ein Upgrade auf die aktuellste JDK-Version durch.

## **Webcontainer**

In diesem Abschnitt werden die bekannten Probleme mit Webcontainern sowie ihre Lösungen beschrieben.

**Unter Windows kann die Bereitstellung einer Anwendung über** - -precompilejsp=true **die JAR-Dateien in der Anwendung sperren, sodass eine spätere Aufhebung der Bereitstellung bzw. eine erneute Bereitstellung fehlschlägt (5004315)**

#### **Beschreibung**

Wenn Sie beim Bereitstellen einer Anwendung unter Windows eine Vorkompilierung der JSPs anfordern, funktionieren spätere Versuche zum Aufheben der Bereitstellung dieser Anwendung oder zum erneuten Bereitstellen der Anwendung (oder einer anderen Anwendung mit derselben Modul-ID) nicht wie erwartet. Das Problem liegt darin begründet, dass durch die JSP-Vorkompilierung JAR-Dateien in Ihrer Anwendung geöffnet, jedoch nicht wieder geschlossen werden, und Windows verhindert, dass zur Aufhebung der Bereitstellung diese Dateien gelöscht oder zur erneuten Bereitstellung diese Dateien überschrieben werden.

Beachten Sie, dass das Aufheben der Bereitstellung erfolgreich durchgeführt wird, bis die Anwendung aus Application Server logisch entfernt wird. Außerdem gibt das asadmin-Programm keine Fehlermeldung aus, obwohl das Anwendungsverzeichnis und die gesperrten JAR-Dateien auf dem Server weiterhin vorhanden sind. Die Protokolldatei des Servers enthält jedoch Fehlermeldungen, die Sie über den fehlgeschlagenen Löschvorgang der Dateien und des Verzeichnisses der Anwendung informieren.

Die Versuche zum erneuten Bereitstellen der Anwendung nach der Aufhebung der Bereitstellung schlagen fehl, da der Server versucht, die vorhandenen Dateien und Verzeichnisse zu entfernen, was ebenfalls nicht möglich ist. Dieser Fehler tritt beispielsweise auf, wenn Sie versuchen, eine Anwendung mit der Modul-ID der ursprünglich bereitgestellten Anwendung bereitzustellen, da der Server die Modul-ID für die Auswahl eines Verzeichnisses für das Speichern der Dateien der Anwendung verwendet.

Aus demselben Grund schlägt auch der Versuch fehl, die Anwendung erneut bereitzustellen, ohne dass die Bereitstellung zuvor aufgehoben wurde.

#### **Diagnose**

Wenn Sie die Anwendung erneut bereitstellen möchten oder die Anwendung bereitstellen möchten, nachdem Sie die Bereitstellung der Anwendung zuvor aufgehoben haben, gibt das asadmin-Programm eine Fehlermeldung aus, die etwa der folgenden Meldung entspricht:

An exception occurred while running the command. The exception message is: CLI171 Command deploy failed : Deploying application in domain failed; Cannot deploy. Module directory is locked and can't be deleted.

#### **Lösung**

Wenn Sie bei der Bereitstellung einer Anwendung --precompilejsps=false (die Standardeinstellung) festlegen, tritt dieses Problem nicht auf. Beachten Sie, dass beim ersten Aufruf der Anwendung die JSP-Kompilierung ausgelöst wird, sodass die Antwortzeit für den ersten Aufruf länger ist als für folgende Aufrufe.

Beachten Sie weiterhin, dass Sie im Falle einer Vorkompilierung den Server stoppen und erneut starten müssen, bevor Sie die Bereitstellung der Anwendung aufheben oder die Anwendung erneut bereitstellen. Durch den Prozess des Herunterfahrens werden die gesperrten JAR-Dateien wieder freigegeben, sodass die Aufhebung der Bereitstellung oder die erneute Bereitstellung nach dem Neustart erfolgreich ist.

**Keine Bereitstellung vonWAR-Dateien mit Servlet 2.4-basierter** web.xml**-Datei möglich, die ein leeres** <load-on-startup>**-Element enthält (6172006)**

#### **Beschreibung**

Das optionale load-on-startup servlet-Element in der Datei web. xml gibt an, dass das zugehörige Servlet als Teil des Startvorgangs der die Deklaration ausführenden Webanwendung geladen und initialisiert werden muss.

Für dieses Element kann optional eine ganze Zahl angegeben werden, mit der festgelegt wird, in welcher Reihenfolge das Servlet mit Bezug auf die anderen Servlets der Anwendung geladen und initialisiert werden soll. Wenn für <load-on-startup> kein Wert angegeben ist, wird keine bestimmte Reihenfolge berücksichtigt und es wird lediglich festgelegt, dass das Servlet beim Start der entsprechenden Webanwendungen geladen und initialisiert wird.

Das Servlet 2.4-Schema für web.xml unterstützt keine leere <load-on-startup> mehr; dies bedeutet, dass bei Verwendung einer Servlet 2.4-basierten web.xml eine Ganzzahl angegeben werden muss. Wenn eine leere <load-on-startup> angegeben wurde, wie in <load-on-startup/>, schlägt die Validierung von web.xml basierend auf dem Servlet 2.4-Schema für web.xml fehl, wodurch die Bereitstellung der Webanwendung fehlschlägt.

Rückwärtskompatibilität: Die Angabe eines leeren <load-on-startup>-Elements ist mit Servlet 2.3-basierten web.xml-Dateien nach wie vor möglich.

## **Lösung**

Geben Sie <load-on-startup>0</load-on-startup> an, wenn Sie eine Servlet 2.4-basierte web.xml-Datei verwenden, um anzugeben, dass die Servlet-Lastenreihenfolge irrelevant ist.

## **Keine Kompilierung von JSP-Seite auf Servern mit eingeschränkten Ressourcen möglich (6184122)**

## **Beschreibung**

Der Zugriff auf die JSP-Seite erfolgt, aber die eigentliche Kompilierung wird durchgeführt und das Serverprotokoll enthält die Fehlermeldung "Unable to execute command" mit folgenden Stapelverlaufsinformationen:

```
at org.apache.tools.ant.taskdefs.Execute$Java13CommandLauncher.
exec(Execute.java:655) at org.apache.tools.ant.taskdefs.Execute.
launch(Execute.java:416)
at org.apache.tools.ant.taskdefs.Execute.execute(Execute.java:427)
at org.apache.tools.ant.taskdefs.compilers.DefaultCompilerAdapter.
executeExternalCompile(DefaultCompilerAdapter.java:448)
at org.apache.tools.ant.taskdefs.compilers.JavacExternal.execute
(JavacExternal.java:81)
at org.apache.tools.ant.taskdefs.Javac.compile(Javac.java:842)
at org.apache.tools.ant.taskdefs.Javac.execute(Javac.java:682)
at org.apache.jasper.compiler.Compiler.generateClass(Compiler.java:396)
```
## **Lösung**

Setzen Sie den Schalter für die JSP-Kompilierung fork auf false.

Wählen Sie eine der folgenden Vorgehensweisen:

■ Auf globaler Basis setzen Sie den Parameter "fork init" von JspServlet in *domain-dir*/config/default-web.xml auf"false":

```
<servlet> <servlet-name>jsp</servlet-name>
<servlet-class>org.apache.jasper.servlet.JspServlet</servlet-class>
.... <init-param>
<param-name>fork</param-name> <param-value>false</param-value>
</init-param> .... </servlet>
```
■ Um den Wert für eine einzelne Webanwendung festzulegen, setzen Sie in sun-web.xml den JSP-Konfigurationsparameter"fork" auf"false":

```
<sun-web-app> <jsp-config> <property name="fork" value="false" />
</jsp-config> </sun-web-app>
```
Alle Einstellungen verhindern, dass ant einen neuen Prozess für die javac -Kompilierung erzeugt.

## **Webdienste**

In diesem Abschnitt werden die bekannten Probleme mit Webcontainern sowie ihre Lösungen beschrieben.

wscompile **schlägt mit Fehler "package** javax.xml.rpc **does not exist" in JDK6 u4 b3 fehl (6638567)**

#### **Beschreibung**

Die Ant-Aufgabe wscompile schlägt für JDK 6 Update 4 fehl. Für jede JAX-RPC API-Klasse wird die folgende Meldung angezeigt:

package *package-name* does not exist

#### **Lösung**

Stellen Sie vor dem Ausführen der Ant-Aufgabe wscompile sicher, dass javaee.jar im Klassenpfad angegeben ist, *nicht* j2ee.jar.